$\overline{aws}$ 

# 管理者ガイド AWS Supply Chain

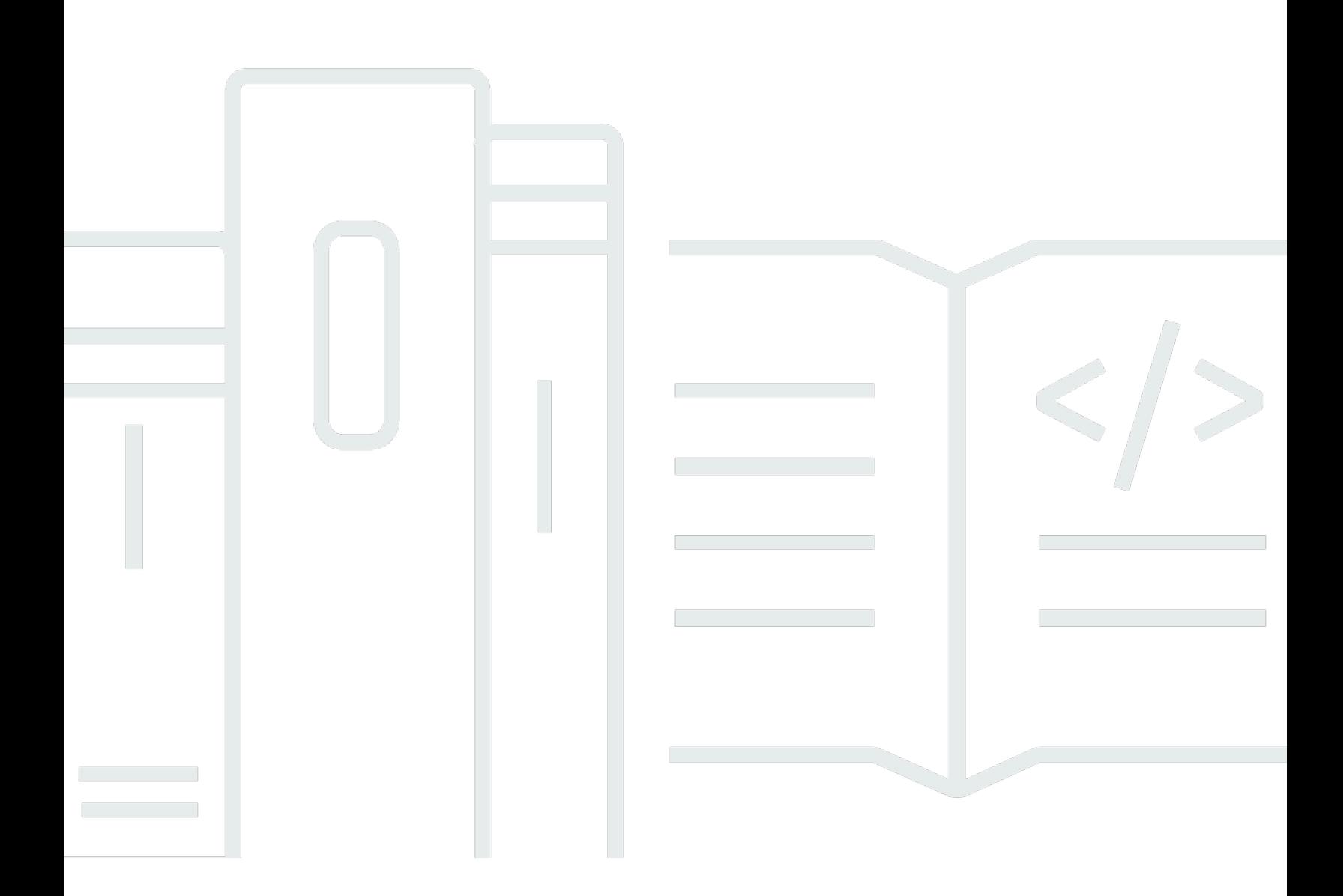

Copyright © 2024 Amazon Web Services, Inc. and/or its affiliates. All rights reserved.

### AWS Supply Chain: 管理者ガイド

Copyright © 2024 Amazon Web Services, Inc. and/or its affiliates. All rights reserved.

Amazon の商標とトレードドレスは、Amazon 以外の製品またはサービスとの関連において、顧客 に混乱を招いたり、Amazon の名誉または信用を毀損するような方法で使用することはできませ ん。Amazon が所有しない他の商標はすべてそれぞれの所有者に帰属します。所有者は必ずしも Amazon との提携や関連があるわけではありません。また、Amazon の支援を受けているとはかぎり ません。

## **Table of Contents**

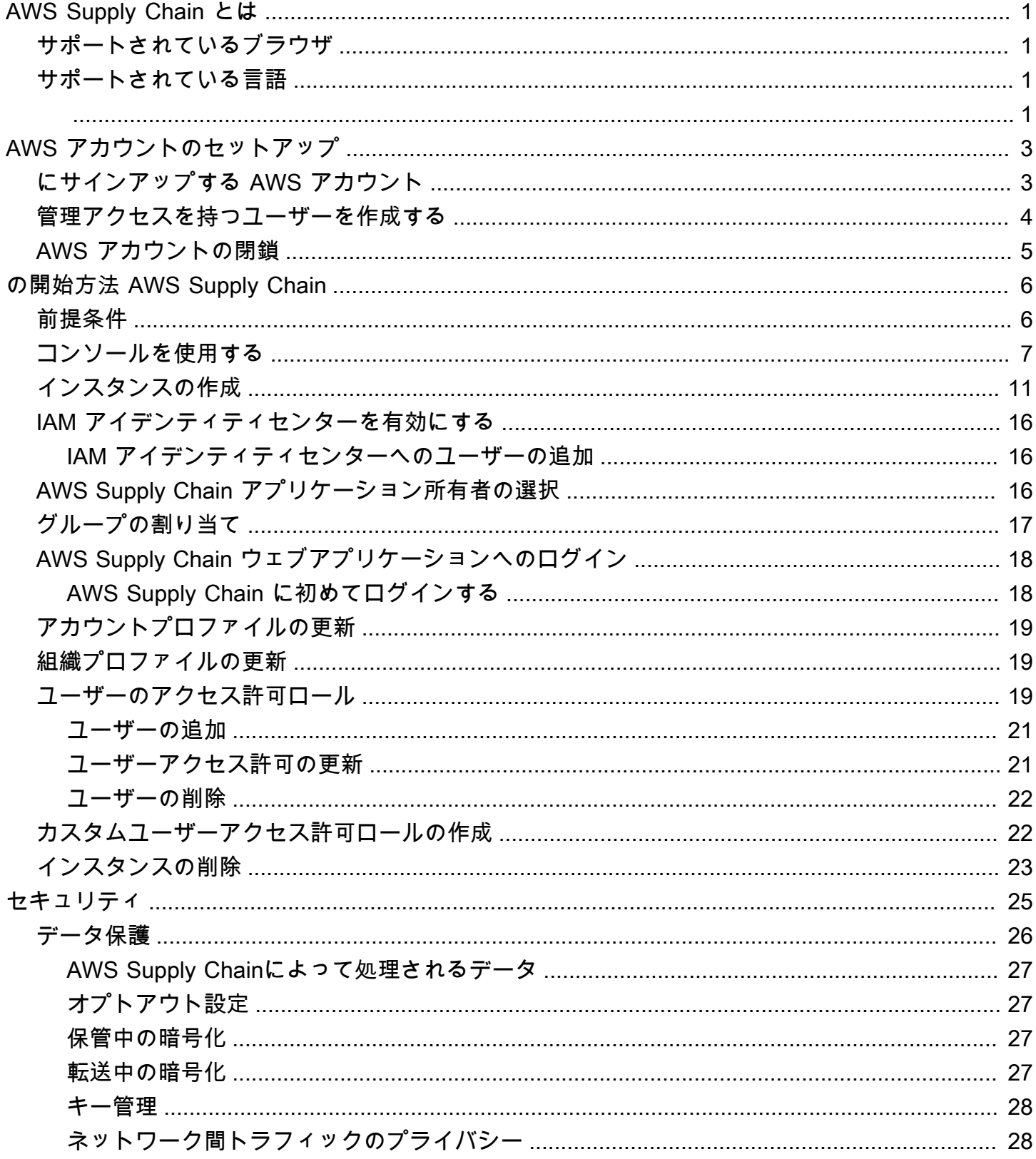

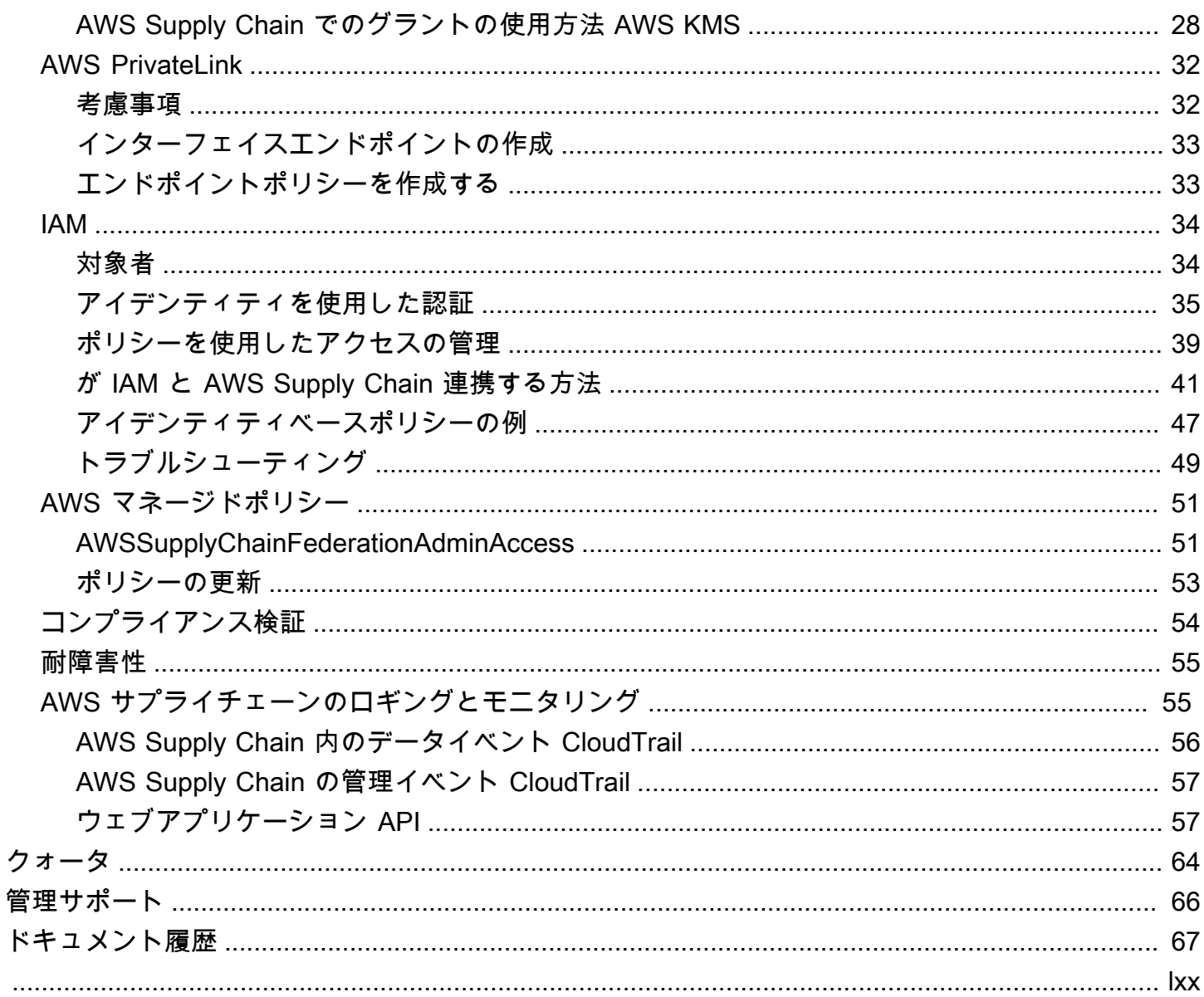

## <span id="page-4-0"></span>AWS Supply Chain とは

AWS Supply Chain は、エンタープライズリソースプランニング (ERP) やサプライチェーン管理シ ステムなどの既存のソリューションと連携するクラウドベースのサプライチェーン管理アプリケー ションです。AWS Supply Chain を使用すると、既存の ERP システムやサプライチェーンシステム から在庫、供給、需要に関するデータに接続して抽出し、単一の AWS Supply Chain データモデル に統合できます。

トピック

- [AWS Supply Chain でサポートされるブラウザ](#page-4-1)
- [AWS Supply Chain でサポートされている言語](#page-4-2)

### <span id="page-4-1"></span>AWS Supply Chain でサポートされるブラウザ

AWS Supply Chain を使用する前に、次の表を参照してブラウザがサポートされていることを確認し ます。

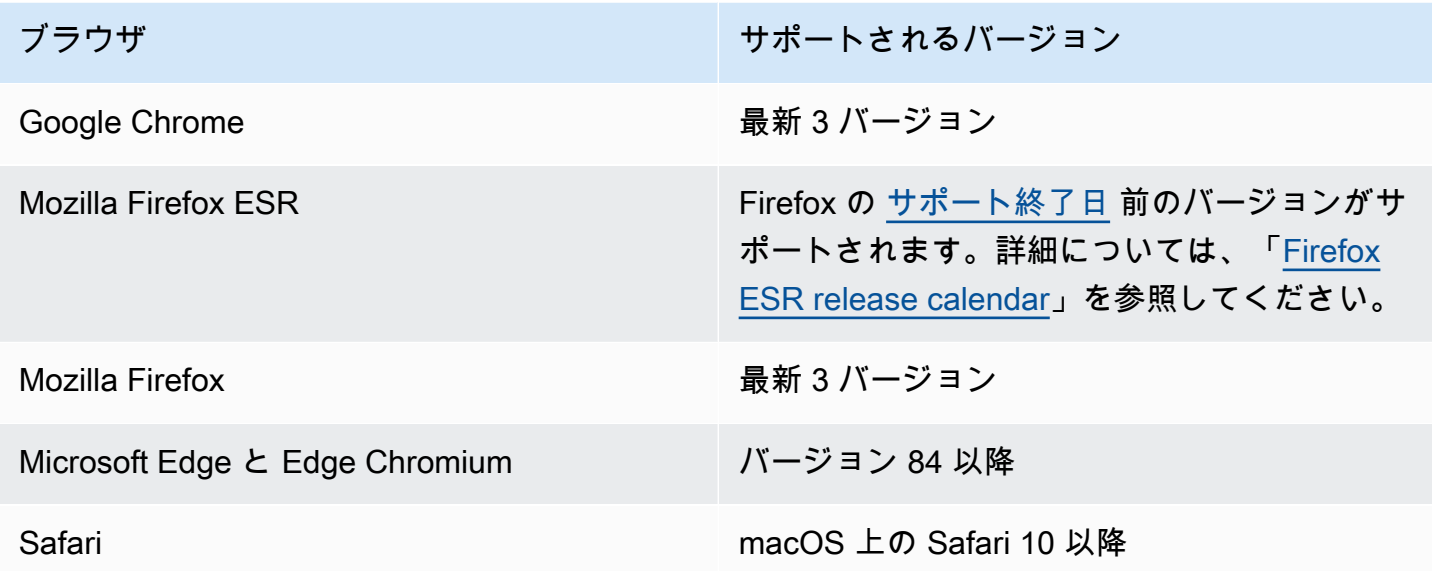

## <span id="page-4-2"></span>AWS Supply Chain でサポートされている言語

AWS Supply Chain は、次の言語をサポートしています。

• 英語 (米国)

- 英語 (英国)
- ドイツ語
- スペイン語
- フランス語
- イタリア語
- ポルトガル語
- 簡体字中国語
- 繁体字中国語
- 日本語
- 韓国語
- インドネシア語

## <span id="page-6-0"></span>AWS アカウントのセットアップ

このセクションを使用して、 AWS アカウントを作成し、IAM ユーザーを作成します。 AWS アカウ ントを作成するためのベストプラクティスについては、[「ベストプラクティス AWS 環境の確立」](https://aws.amazon.com/organizations/getting-started/best-practices/)を 参照してください。

#### トピック

- [にサインアップする AWS アカウント](#page-6-1)
- [管理アクセスを持つユーザーを作成する](#page-7-0)
- [AWS アカウントの閉鎖](#page-8-0)

### <span id="page-6-1"></span>にサインアップする AWS アカウント

がない場合は AWS アカウント、次の手順を実行して作成します。

にサインアップするには AWS アカウント

- 1. <https://portal.aws.amazon.com/billing/signup> を開きます。
- 2. オンラインの手順に従います。

サインアップ手順の一環として、通話呼び出しを受け取り、電話キーパッドで検証コードを入力 するように求められます。

にサインアップすると AWS アカウント、 AWS アカウントのルートユーザーが作成されます。 ルートユーザーには、アカウントのすべての AWS のサービス とリソースへのアクセス権があ ります。セキュリティのベストプラクティスとして、ユーザーに管理アクセスを割り当て、ルー トユーザーのみを使用して[ルートユーザーアクセスが必要なタスク](https://docs.aws.amazon.com/accounts/latest/reference/root-user-tasks.html)を実行してください。

AWS サインアッププロセスが完了すると、 から確認メールが送信されます。[https://](https://aws.amazon.com/)  [aws.amazon.com/](https://aws.amazon.com/) の [マイアカウント] を選んで、いつでもアカウントの現在のアクティビティを表 示し、アカウントを管理できます。

### <span id="page-7-0"></span>管理アクセスを持つユーザーを作成する

にサインアップしたら AWS アカウント、 を保護し AWS アカウントのルートユーザー、 を有効に して AWS IAM Identity Center、日常的なタスクにルートユーザーを使用しないように管理ユーザー を作成します。

のセキュリティ保護 AWS アカウントのルートユーザー

1. ルートユーザーを選択し、 AWS アカウント E メールアドレスを入力して、アカウント所有 者[AWS Management Consoleと](https://console.aws.amazon.com/)して にサインインします。次のページでパスワードを入力しま す。

ルートユーザーを使用してサインインする方法については、AWS サインイン ユーザーガイドの 「[ルートユーザーとしてサインインする](https://docs.aws.amazon.com/signin/latest/userguide/console-sign-in-tutorials.html#introduction-to-root-user-sign-in-tutorial)」を参照してください。

2. ルートユーザーの多要素認証 (MFA) を有効にします。

手順については、「IAM [ユーザーガイド」の AWS アカウント 「ルートユーザーの仮想 MFA デ](https://docs.aws.amazon.com/IAM/latest/UserGuide/enable-virt-mfa-for-root.html) [バイスを有効にする \(コンソール\)](https://docs.aws.amazon.com/IAM/latest/UserGuide/enable-virt-mfa-for-root.html)」を参照してください。

管理アクセスを持つユーザーを作成する

1. IAM アイデンティティセンターを有効にします。

手順については、「AWS IAM Identity Center ユーザーガイド」の「[AWS IAM Identity Centerの](https://docs.aws.amazon.com/singlesignon/latest/userguide/get-set-up-for-idc.html) [有効化](https://docs.aws.amazon.com/singlesignon/latest/userguide/get-set-up-for-idc.html)」を参照してください。

2. IAM アイデンティティセンターで、ユーザーに管理アクセスを付与します。

を ID ソース IAM アイデンティティセンターディレクトリ として使用する方法のチュートリア ルについては、「 ユーザーガイ[ド」の「デフォルト でユーザーアクセス IAM アイデンティティ](https://docs.aws.amazon.com/singlesignon/latest/userguide/quick-start-default-idc.html) [センターディレクトリ](https://docs.aws.amazon.com/singlesignon/latest/userguide/quick-start-default-idc.html)を設定するAWS IAM Identity Center 」を参照してください。

管理アクセス権を持つユーザーとしてサインインする

• IAM アイデンティティセンターのユーザーとしてサインインするには、IAM アイデンティティ センターのユーザーの作成時に E メールアドレスに送信されたサインイン URL を使用します。

IAM Identity Center ユーザーを使用してサインインする方法については、「 AWS サインイン ユーザーガイド[」の AWS 「 アクセスポータルにサインイン](https://docs.aws.amazon.com/signin/latest/userguide/iam-id-center-sign-in-tutorial.html)する」を参照してください。

追加のユーザーにアクセス権を割り当てる

1. IAM アイデンティティセンターで、最小特権のアクセス許可を適用するというベストプラク ティスに従ったアクセス許可セットを作成します。

手順については、「AWS IAM Identity Center ユーザーガイド」の「[権限設定を作成する」](https://docs.aws.amazon.com/singlesignon/latest/userguide/get-started-create-a-permission-set.html)を参 照してください。

2. グループにユーザーを割り当て、そのグループにシングルサインオンアクセス権を割り当てま す。

手順については、「AWS IAM Identity Center ユーザーガイド」の「[グループの参加」](https://docs.aws.amazon.com/singlesignon/latest/userguide/addgroups.html)を参照し てください。

### <span id="page-8-0"></span>AWS アカウントの閉鎖

AWS アカウントを解約する方法については、「アカウント[を解約する」](https://docs.aws.amazon.com/awsaccountbilling/latest/aboutv2/close-account.html)を参照してください。

## <span id="page-9-0"></span>の開始方法 AWS Supply Chain

このセクションでは、 AWS Supply Chain インスタンスの作成、ユーザーアクセス許可ロールの 付与、 AWS Supply Chain ウェブアプリケーションへのログイン、カスタムユーザーアクセス許可 ロールの作成について説明します。は、アクティブまたは初期化状態の AWS Supply Chain インス タンスを最大 10 個持つ AWS アカウント ことができます。

トピック

- [前提条件](#page-9-1)
- [AWS Supply Chain コンソールを使用する](#page-10-0)
- [インスタンスの作成](#page-14-0)
- [IAM アイデンティティセンターを有効にする](#page-19-0)
- [AWS Supply Chain アプリケーション所有者の選択](#page-19-2)
- [グループの割り当て](#page-20-0)
- [AWS Supply Chain ウェブアプリケーションへのログイン](#page-21-0)
- [アカウントプロファイルの更新](#page-22-0)
- [組織プロファイルの更新](#page-22-1)
- [ユーザーのアクセス許可ロール](#page-22-2)
- [カスタムユーザーアクセス許可ロールの作成](#page-25-1)
- [インスタンスの削除](#page-26-0)

#### <span id="page-9-1"></span>前提条件

AWS Supply Chain インスタンスを作成する前に、必ず次のステップを完了してください。

• を作成しました AWS アカウント。詳細については、「[AWS アカウントのセットアップ」](#page-6-0)を参照 してください。

**a**) Note

をアクティブ化していない場合は AWS IAM Identity Center、 AWS 組織を作成し、IAM Identity Center をアクティブ化します。 AWS 組織の作成の詳細については、「組[織の作](https://docs.aws.amazon.com/organizations/latest/userguide/orgs_manage_org_create.html) [成](https://docs.aws.amazon.com/organizations/latest/userguide/orgs_manage_org_create.html)」を参照してください。

• AWS Supply Chain インスタンスを作成する AWS リージョン のと同じ で IAM Identity Center を 有効にします。 AWS Supply Chain は、米国東部 (バージニア北部)、米国西部 (オレゴン)、欧 州 (フランクフルト)、および欧州 (アイルランド) リージョンでのみサポートされています。詳細 については、「[IAM アイデンティティセンターを有効にする 」](#page-19-0)を参照してください。

#### **a** Note

AWS Supply Chain Demand Planning と Supply Planning は、欧州 (アイルランド) リー ジョンではサポートされていません。

**a** Note

ここに記載されているリージョン以外のリージョンで IAM Identity Center をアクティブ化 していない場合、 AWS Supply Chain インスタンスを作成することはできません。

- AWS Identity and Access Management (IAM) コンソールから IAM ユーザーを作成できます。詳細 については、「[AWS アカウントのセットアップ」](#page-6-0)を参照してください。
- IAM Identity Center AWS Supply Chain へのアクセスを必要とするユーザーを追加します。詳細に ついては、「[IAM アイデンティティセンターへのユーザーの追加」](#page-19-1)を参照してください。Active Directory を IAM アイデンティティセンターに接続することもできます。詳細については、「AWS IAM Identity Center ユーザーガイド」の「[Microsoft AD ディレクトリへの接続」](https://docs.aws.amazon.com/singlesignon/latest/userguide/manage-your-identity-source-ad.html)を参照してくださ い。
- Microsoft Active Directory を使用する場合は、Active Directory 同期が有効になっていることを確認 します。
- インスタンスを作成するには AWS Key Management Service (AWS KMS) が必要です。 AWS Supply Chain は、これ AWS KMS key を使用して に送信されるすべてのデータを暗号化します AWS Supply Chain。

### <span id="page-10-0"></span>AWS Supply Chain コンソールを使用する

**a** Note

AWS アカウントが AWS 組織のメンバーアカウントであり、サービスコントロールポリシー (SCP) が含まれている場合は、組織の SCP がメンバーアカウントに次のアクセス許可を付

与していることを確認してください。次のアクセス許可が組織の SCP ポリシーに含まれて いない場合、 AWS Supply Chain インスタンスの作成は失敗します。

AWS Supply Chain コンソールにアクセスするには、最小限のアクセス許可のセットが必要です。こ れらのアクセス許可により、 の AWS Supply Chain リソースの詳細を一覧表示および表示できます AWS アカウント。最小限必要な許可よりも制限が厳しいアイデンティティベースのポリシーを作成 すると、そのポリシーを持つエンティティ (ユーザーまたはロール) に対してコンソールが意図した とおりに機能しません。

AWS CLI または AWS API のみを呼び出すユーザーには、最小限のコンソールアクセス許可を付与 する必要はありません。代わりに、実行しようとしている API オペレーションに一致するアクショ ンのみへのアクセスが許可されます。

ユーザーとロールが AWS Supply Chain 引き続きコンソールを使用できるようにするには、エン ティティに または AWS Supply Chain ConsoleAccessReadOnly AWS 管理ポリシーもアタッチし ます。詳細については、「IAM ユーザーガイド」の「[ユーザーへのアクセス許可の追加」](https://docs.aws.amazon.com/IAM/latest/UserGuide/id_users_change-permissions.html#users_change_permissions-add-console)を参照し てください。

コンソール管理者が AWS Supply Chain インスタンスの作成と更新を正常に実行するには、次のア クセス許可が必要です。

```
\{\hspace{.1cm} \} "Version": "2012-10-17", 
     "Statement": [ 
          { 
              "Action": "scn:*", 
              "Resource": "*", 
              "Effect": "Allow" 
          }, 
          { 
              "Action": [ 
                   "s3:GetObject", 
                   "s3:PutObject", 
                   "s3:ListBucket", 
                   "s3:CreateBucket", 
                   "s3:PutBucketVersioning", 
                   "s3:PutBucketObjectLockConfiguration", 
                   "s3:PutEncryptionConfiguration", 
                   "s3:PutBucketPolicy",
```

```
 "s3:PutLifecycleConfiguration", 
          "s3:PutBucketPublicAccessBlock", 
          "s3:DeleteObject", 
          "s3:ListAllMyBuckets", 
          "s3:PutBucketOwnershipControls", 
          "s3:PutBucketNotification", 
          "s3:PutAccountPublicAccessBlock", 
          "s3:PutBucketLogging", 
          "s3:PutBucketTagging" 
     ], 
     "Resource": "arn:aws:s3:::aws-supply-chain-*", 
     "Effect": "Allow" 
 }, 
 { 
     "Action": [ 
          "cloudtrail:CreateTrail", 
          "cloudtrail:PutEventSelectors", 
          "cloudtrail:GetEventSelectors", 
          "cloudtrail:StartLogging" 
     ], 
     "Resource": "*", 
     "Effect": "Allow" 
 }, 
 { 
     "Action": [ 
          "events:DescribeRule", 
          "events:PutRule", 
          "events:PutTargets" 
     ], 
     "Resource": "*", 
     "Effect": "Allow" 
 }, 
 { 
     "Action": [ 
          "chime:CreateAppInstance", 
          "chime:DeleteAppInstance", 
          "chime:PutAppInstanceRetentionSettings", 
          "chime:TagResource" 
     ], 
     "Resource": "*", 
     "Effect": "Allow" 
 }, 
 { 
     "Action": [
```

```
 "cloudwatch:PutMetricData", 
          "cloudwatch:Describe*", 
          "cloudwatch:Get*", 
          "cloudwatch:List*" 
     ], 
     "Resource": "*", 
     "Effect": "Allow" 
 }, 
 { 
     "Action": [ 
          "organizations:DescribeOrganization", 
          "organizations:CreateOrganization", 
          "organizations:EnableAWSServiceAccess" 
     ], 
     "Resource": "*", 
     "Effect": "Allow" 
 }, 
 { 
     "Action": [ 
          "kms:CreateGrant", 
          "kms:RetireGrant", 
          "kms:DescribeKey", 
          "kms:ListAliases" 
     ], 
     "Resource": "*", 
     "Effect": "Allow" 
 }, 
 { 
     "Action": [ 
          "iam:CreateRole", 
          "iam:CreatePolicy", 
          "iam:GetRole", 
          "iam:PutRolePolicy", 
          "iam:AttachRolePolicy", 
          "iam:CreateServiceLinkedRole" 
     ], 
     "Resource": "*", 
     "Effect": "Allow" 
 }, 
 { 
     "Action": [ 
          "sso:StartPeregrine", 
          "sso:DescribeRegisteredRegions", 
          "sso:ListDirectoryAssociations",
```
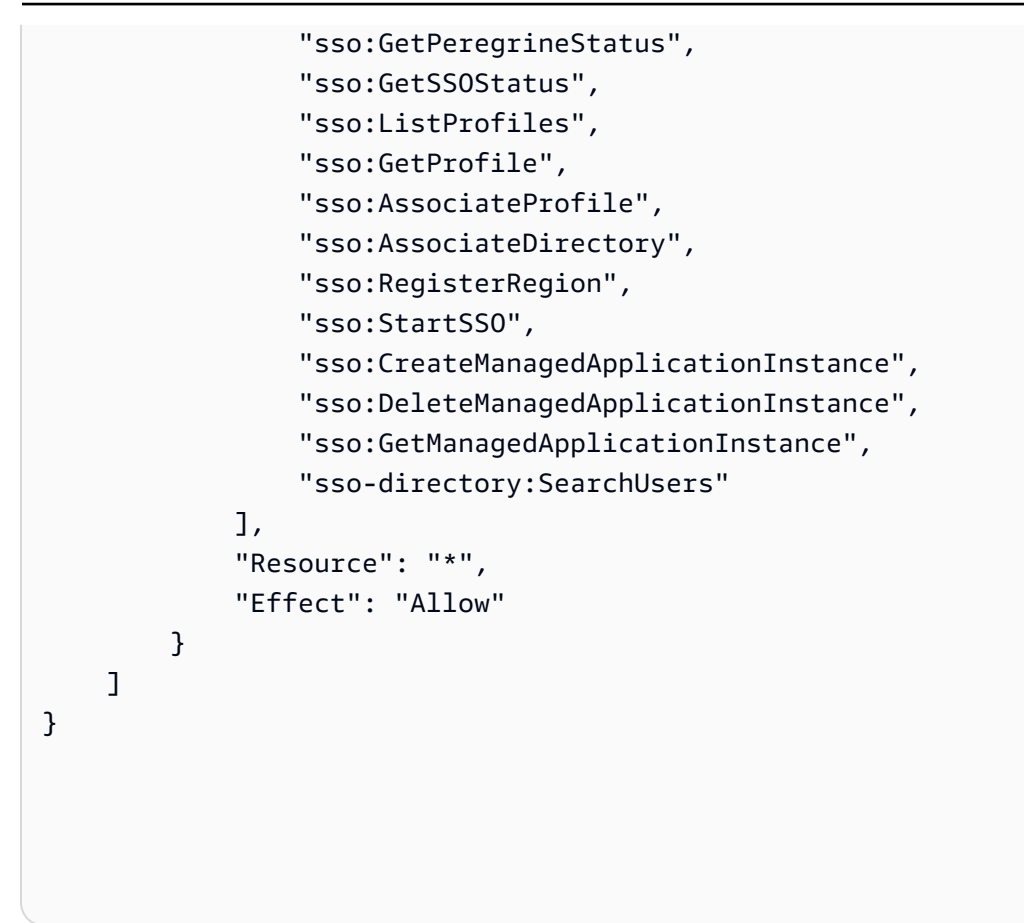

## <span id="page-14-0"></span>インスタンスの作成

**a** Note

AWS アカウントには、最大 10 個のインスタンスを作成できます。この 10 個のインスタン スには、アクティブなインスタンスと初期化中のインスタンスが含まれます。IAM アイデン ティティセンター ( Single Sign-On の後継) AWS を既にアクティブ化している場合は、IAM アイデンティティセンターを AWS Supply Chain アクティブ化した AWS リージョン のと同 じ にインスタンスを作成する必要があります。 AWS Supply Chain は、リージョン間の IAM アイデンティティセンター呼び出しをサポートしていません。

AWS Supply Chain インスタンスを作成するには、次の手順に従います。

#### **a** Note

AWS Management Console 管理者のみがインスタンスを作成できます。 AWS Supply Chain インスタンスを作成する管理者 AWS Management Console には、 にリストされているす べてのアクセス許可が必要です[AWS Supply Chain コンソールを使用する](#page-10-0)。この管理者は、 を管理する AWS Supply Chain 管理者として IAM ユーザーを招待する必要があります AWS Supply Chain。

- 1. で AWS Supply Chain コンソールを開きます[https://console.aws.amazon.com/scn/home。](https://console.aws.amazon.com/scn/home)
- 2. 必要に応じて AWS リージョンを変更します。コンソールウィンドウの上部にあるバー で、[リージョンを選択] リストを開き、リージョンを選択します。リージョンの詳細につい ては、「IAM ユーザーガイド」の「[リージョンとエンドポイント」](https://docs.aws.amazon.com/general/latest/gr/rande.html)を参照してください。 「Amazon Web Services 全般のリファレンス」の「リージョンとエンドポイント」も参照して ください。

#### **a** Note

AWS Supply Chain は、米国東部 (バージニア北部)、米国西部 (オレゴン)、欧州 (フ ランクフルト)、アジアパシフィック (シドニー)、欧州 (アイルランド) リージョンで のみサポートされています。 AWS Supply Chain Demand Planning と Supply Planning は、欧州 (アイルランド) リー ジョンではサポートされていません。

- 3. AWS Supply Chain ダッシュボードで、インスタンスの作成 を選択します。
- 4. [インスタンスプロパティ] ページで、次の情報を入力します。
	- AWS リージョン IAM Identity Center をアクティブ化したリージョンを選択します。リー ジョンを変更するには、右上のドロップダウンメニューから [リージョンの選択] を選択しま す。インスタンス作成後は、リージョンを変更できません。
	- 名前 インスタンス名を入力します。
	- (オプション) 説明 インスタンスの説明を入力します。
- 5. [AWS KMS キー] には、使用する KMS キーを入力して、次のとおり KMS キーポリシーを更新 します。

#### **a** Note

アプリケーション管理者として、 AWS Supply Chain ユーザーをインスタンスに追加す ると、そのユーザーは AWS KMS keyにアクセスできるようになります。ユーザーのア クセス許可を管理して、ユーザーを追加したり削除したりできます。ユーザーのアクセ ス許可の詳細については、「[ユーザーのアクセス許可ロール](#page-22-2)」を参照してください。

#### **a** Note

*YourAccountNumber*、*#####* 、*YourInstanceID #### YourKmsKeyArn*を AWS アカウント、 AWS リージョン、 AWS Supply Chain インスタンス ID、および AWS KMS キーに置き換えます。

```
 { 
    "Version": "2012-10-17", 
    "Statement": [{ 
             "Sid": "Enable IAM User Permissions", 
             "Effect": "Allow", 
             "Principal": { 
                 "AWS": "arn:aws:iam::YourAccountNumber:root" 
             }, 
             "Action": "kms:*", 
             "Resource": "*" 
        }, 
        { 
             "Sid": "Allow access through SecretManager for all principals in the 
 account that are authorized to use SecretManager", 
             "Effect": "Allow", 
             "Principal": { 
                 "AWS": "*" 
             }, 
             "Action": [ 
                 "kms:Encrypt", 
                 "kms:Decrypt", 
                 "kms:ReEncrypt*", 
                 "kms:GenerateDataKey*",
```

```
 "kms:CreateGrant", 
                  "kms:DescribeKey", 
                  "kms:GenerateDataKeyWithoutPlaintext", 
                  "kms:ReEncryptFrom", 
                  "kms:ReEncryptTo" 
              ], 
              "Resource": "*", 
              "Condition": { 
                  "StringEquals": { 
                      "kms:ViaService": "secretsmanager.Region.amazonaws.com", 
                      "kms:CallerAccount": "YourAccountNumber" 
 } 
             } 
         } 
     ]
}
```
KMS キーがない場合は、[作成] をクリックして、 AWS KMS コンソールに移動します。この コンソールでキーを作成できます。以前の KMS キーポリシーを使用します。KMS キーの作成 方法の詳細については、「AWS Key Management Service デベロッパーガイド」の[「キーの作](https://docs.aws.amazon.com/kms/latest/developerguide/create-keys.html) [成](https://docs.aws.amazon.com/kms/latest/developerguide/create-keys.html)」を参照してください。

S/4 Hana データ接続を使用する場合は、指定した KMS キーに、関連付けられた値が true の aws-supply-chain-access タグがあることを確認してください。

- 6. (オプション) [インスタンスタグ] の下の [新しいタグを追加] をクリックして、このインスタンス のタグを割り当てます。このようなタグを使用すると、インスタンスを識別できます。タグの詳 細については、「[タグとは](https://docs.aws.amazon.com/whitepapers/latest/tagging-best-practices/what-are-tags.html)」を参照してください。
- 7. [インスタンスの作成] を選択します。

AWS Supply Chain インスタンスが作成されるまでに約 2~3 分かかります。インスタンスが作 成されると、 AWS Supply Chain ダッシュボードのステータスフィールドにはアクティブ と表 示されます。

8. AWS Supply Chain インスタンスが作成されたら、KMS ポリシーを更新して、 AWS Supply Chain が AWS KMS キーにアクセスできるようにします。

#### **a** Note

*YourInstanceID* を AWS Supply Chain インスタンス ID に置き換えます。インスタン ス ID は、 AWS Supply Chain コンソールのダッシュボードで確認できます。

```
 { 
     "Sid": "Allow AWS Supply Chain to access the AWS KMS Key", 
     "Effect": "Allow", 
     "Principal": { 
          "AWS": "arn:aws:iam::YourAccountNumber:role/service-role/scn-instance-
role-YourInstanceID" 
     }, 
     "Action": [ 
          "kms:Encrypt", 
          "kms:Decrypt", 
          "kms:GenerateDataKey" 
    \mathbf{I},
     "Resource": "*"
}, 
{ 
     "Sid": "Enable ASC to backfill KMS permissions", 
     "Effect": "Allow", 
     "Principal": { 
          "Service": "scn.Region.amazonaws.com" 
     }, 
     "Action": [ 
          "kms:Encrypt", 
          "kms:GenerateDataKeyWithoutPlaintext", 
          "kms:ReEncryptFrom", 
          "kms:ReEncryptTo", 
          "kms:Decrypt", 
          "kms:GenerateDataKey", 
          "kms:DescribeKey", 
          "kms:CreateGrant", 
          "kms:RetireGrant" 
     ], 
     "Resource":"YourKmsKeyArn"
}
```
## <span id="page-19-0"></span>IAM アイデンティティセンターを有効にする

の使用を開始する前に AWS Supply Chain、ID ソースに接続する必要があります。詳細につい ては、「IAM ユーザーガイド」の「[https://docs.aws.amazon.com/IAM/latest/UserGuide/getting](https://docs.aws.amazon.com/IAM/latest/UserGuide/getting-started.html)[started.htmlI](https://docs.aws.amazon.com/IAM/latest/UserGuide/getting-started.html)AM の使用開始」を参照してください。

#### <span id="page-19-1"></span>IAM アイデンティティセンターへのユーザーの追加

IAM Identity Center サービス AWS Supply Chain を使用して のユーザーを管理できます。IAM Identity Center はクラウドベースの IAM Identity Center サービスで、すべての AWS アカウント お よびクラウドアプリケーションへの IAM Identity Center アクセスを一元管理するのに便利です。IAM ユーザーの追加方法の詳細については、「IAM ユーザーガイド」の「[AWS アカウント での IAM](https://docs.aws.amazon.com/IAM/latest/UserGuide/id_users_create.html) [ユーザーの作成](https://docs.aws.amazon.com/IAM/latest/UserGuide/id_users_create.html)」を参照してください。

IAM ユーザーグループの作成方法の詳細については、「IAM ユーザーガイド」の[「IAM ユーザーグ](https://docs.aws.amazon.com/IAM/latest/UserGuide/id_groups_create.html) [ループの作成](https://docs.aws.amazon.com/IAM/latest/UserGuide/id_groups_create.html)」を参照してください。

**a** Note

にユーザーを追加するには AWS Supply Chain、ユーザーは IAM Identity Center グループの メンバーである必要があります。

## <span id="page-19-2"></span>AWS Supply Chain アプリケーション所有者の選択

**a** Note

AWS コンソール管理者は、 AWS Supply Chain ウェブアプリケーションへのアクセスを管 理するアプリケーション所有者を選択します AWS Supply Chain 。 AWS Supply Chain アプ リケーションオーナーは、 AWS Supply Chain ウェブアプリケーションにユーザーアクセス 許可ロールを追加したり削除したりできます。

インスタンスが作成され、ID ソースが接続されたら、以下の手順に従って AWS Supply Chain アプ リケーション所有者を選択します。

- 1. AWS Supply Chain コンソールダッシュボードのアプリケーション所有者 で、アプリケーショ ン所有者の割り当て を選択します。
- 2. 「アプリケーション所有者の選択」で、 AWS Supply Chain アプリケーション所有者として機 能するユーザーを選択します。検索できるのはユーザー名のみです。検索条件に一致するユー ザーが表示されます。

さらにユーザーを追加するには、[IAM アイデンティティセンターに移動する] をクリックし ます。ユーザーの追加の詳細については「[IAM アイデンティティセンターへのユーザーの追](#page-19-1) [加](#page-19-1)」、ユーザーのアクセス許可の詳細については「[ユーザーのアクセス許可ロール](#page-22-2)」を参照して ください。

#### **a** Note

AWS Supply Chain コンソールから一度に追加できるユーザーは 1 人のみです。 AWS Supply Chainでは、グループをアプリケーションオーナーとして追加することはできま せん。

3. [招待を送信する] をクリックします。

AWS Supply Chain コンソールダッシュボードには、アプリケーション所有者 の下にユーザー が表示されます。

4. で管理 AWS Supply Chain を選択して、 AWS Supply Chain ウェブアプリケーションでユー ザーを追加および削除します。

## <span id="page-20-0"></span>グループの割り当て

アプリケーション所有者または AWS Supply Chain 管理者は、IAM Identity Center グループに属する ユーザーのみを に追加できます AWS Supply Chain。

1. AWS Supply Chain コンソールダッシュボードのグループ で、グループの割り当て を選択しま す。

[グループ] ページが開きます。

2. グループ名 で、アクセスできるユーザーを含むグループを選択し AWS Supply Chain 、 の割り 当て を選択します。

AWS Supply Chain ダッシュボードの「グループ」の下にリストしたグループが表示されます。

3. [グループを管理] をクリックすると、IAM アイデンティティセンターに新しいグループを追加 できます。IAM アイデンティティセンターにグループが追加されると、作成したグループが [グ ループ名] の下に一覧表示されます。 AWS Supply Chain

## <span id="page-21-0"></span>AWS Supply Chain ウェブアプリケーションへのログイン

AWS Supply Chain 管理者として、 AWS Supply Chain ウェブアプリケーションへの招待メールが届 いているはずです。

1. メールに記載されているリンクをクリックするか、 AWS Supply Chain コンソールのダッシュ ボードの [サブドメイン] で [ウェブ URL] をクリックします。

AWS Supply Chain ウェブアプリケーションのログインページが表示されます。

2. AWS IAM Identity Center のユーザー認証情報を入力し、「サインイン」を選択します。

#### <span id="page-21-1"></span>AWS Supply Chain に初めてログインする

**a** Note

初めてログインする場合にのみ、アカウントと組織のプロフィールの入力が求められます。

管理者として AWS Supply Chain AWS Supply Chain ウェブアプリケーションにログインしたら、以 下の手順に従ってセットアップを完了します。

- 1. [Complete your profile] ページで、[Job Title] と [タイムゾーン] を入力します。[次へ] をクリック します。
- 2. [Let's add your organization information] ページで、[組織名] を入力して、[Headquarters location] を選択します。必要に応じて、会社のロゴを追加できます。[次へ] をクリックします。
- 3. [Set up your teammates on AWS Supply Chain] ページで、 AWS Supply Chain ウェブアプリ ケーションにアクセスを付与するユーザーを選択します。[Invite Users] を選択します。IAM ア イデンティティセンターユーザーまたはグループの追加方法の詳細については、「[IAM アイデ](#page-19-1) [ンティティセンターへのユーザーの追加](#page-19-1)」を参照してください。 AWS Supply Chain ユーザー アクセス許可ロールの詳細については、「」を参照してください[ユーザーのアクセス許可ロー](#page-22-2) [ル](#page-22-2)。
- 4. ユーザーの追加を後で行う場合は、[Skip for now] をクリックします。

[Onboarding complete] ページが開きます。

- 5. 追加した各ユーザーには、 へのリンクが記載された E メールメッセージが届きます。または AWS Supply Chain、リンクをコピーしてユーザーに送信することもできます。
- 6. [Continue to homepage] をクリックして、 AWS Supply Chain ダッシュボードを表示します。

## <span id="page-22-0"></span>アカウントプロファイルの更新

アカウントプロファイルは、 AWS Supply Chain ウェブアプリケーションでいつでも更新できま す。アカウントは、次の手順で更新できます。

- 1. AWS Supply Chain ウェブアプリケーションダッシュボードの左側のナビゲーションペイン で、設定アイコンを選択します。
- 2. [アカウントプロファイル] をクリックします。

[アカウントプロファイル] ページが開きます。

3. アカウントの情報を更新して、[保存] をクリックします。

#### <span id="page-22-1"></span>組織プロファイルの更新

[Organization profile] プロファイルは AWS Supply Chain ウェブアプリケーションでいつでも更新で きます。組織プロファイルは、次の手順で更新できます。

- 1. AWS Supply Chain ウェブアプリケーションダッシュボードの左側のナビゲーションペイン で、設定アイコンを選択します。
- 2. [組織] を選択して、[Organization Profile] をクリックします。

[Organization Profile] ページが開きます。

3. 組織の [ロゴ] や [Headquarters location] を更新して、[保存] をクリックします。

### <span id="page-22-2"></span>ユーザーのアクセス許可ロール

AWS Supply Chain 管理者は、デフォルトのユーザーアクセス許可ロールを使用するか、カスタムア クセス許可ロールを作成できます。 AWS Supply Chain には、次のデフォルトのユーザーアクセス 許可ロールがあります。

- 管理者 すべてのデータとユーザーのアクセスを作成、表示、管理するアクセス許可
- データアナリスト すべてのデータ接続を作成、表示、管理するアクセス許可
- 在庫マネージャー Insights を作成、表示、管理するアクセス許可
- プランナー 予測と上書きを作成、表示、管理し、需要計画を公開するアクセス許可
- パートナーデータマネージャー パートナーの管理と表示、データリクエストの管理と表示、持 続可能性データの表示のアクセス許可
- サプライプランナー 供給計画を管理、表示するアクセス許可
	- **a** Note

AWS Supply Chain 管理者としてユーザーを追加する前に、次の点に注意してください。

- デフォルトの各ユーザーアクセス許可ロールは、アクセス許可のセットで定義されます。 ユーザーをデフォルトのユーザーアクセス許可ロールに追加することも、カスタムアクセ ス許可ロールを作成することもできます。
- 各ユーザーに割り当てることができるのは、単一のユーザーアクセス許可ロールのみで す。
- デフォルトのユーザーアクセス許可ロールを編集または削除することはできません。
- 作成したカスタムアクセス許可ロールを編集すると、そのカスタムアクセス許可ロールに 属するすべてのユーザーのアクセス許可が更新されます。
- 作成したカスタムアクセス許可ロールを削除すると、カスタムアクセス許可ロールのすべ てのユーザーが にアクセスできなくなります AWS Supply Chain。
- グループの追加は、 ではサポートされていません AWS Supply Chain。

#### トピック

- [ユーザーの追加](#page-24-0)
- [ユーザーアクセス許可の更新](#page-24-1)
- [ユーザーの削除](#page-25-0)

#### <span id="page-24-0"></span>ユーザーの追加

#### **a** Note

ユーザーを追加する前に、ユーザーが IAM Identity Center グループの一部であり、グループ が に割り当てられていることを確認してください AWS Supply Chain。

AWS Supply Chain 管理者は、 AWS Supply Chain ウェブアプリケーションにアクセスするための ユーザーを追加できます。ユーザーは、次の手順で追加できます。

- 1. AWS Supply Chain ダッシュボードの左側のナビゲーションペインで、設定アイコンを選択しま す。
- 2. [アクセス許可]、[ユーザー] の順に選択します。

[ユーザーを管理] ページが開きます。

3. [Add New User] をクリックします。

[Add User] ページが開きます。

- 4. [ユーザーを追加] ドロップダウンメニューでユーザーを選択して、[ロールの選択] の下でこの ユーザーのロールを選択します。
- 5. [追加] を選択します。

<span id="page-24-1"></span>ユーザーアクセス許可の更新

現在のユーザーのユーザーアクセス許可ロールを更新できます AWS Supply Chain 。ユーザーのア クセス許可ロールは、次の手順で更新できます。

- 1. AWS Supply Chain ダッシュボードの左側のナビゲーションペインで、設定アイコンを選択しま す。
- 2. [アクセス許可]、[ユーザー] の順に選択します。

[ユーザーを管理] ページが開きます。

3. [ユーザーを管理] ページで、ユーザーアクセス許可ロールを更新するユーザーまたはグループを 選択して、[アクセス許可ロール] ドロップダウンメニューから次のアクセス許可ロールのいずれ かを選択します。

**a** Note

AWS Supply Chain ダッシュボードは、割り当てたロールアクセス許可に応じてカスタ マイズされます。詳細については、「[カスタムユーザーアクセス許可ロールの作成](#page-25-1)」を 参照してください。

- 管理者 すべてのデータとユーザーのアクセスを作成、表示、管理するアクセス許可
- データアナリスト すべてのデータ接続を作成、表示、管理するアクセス許可
- 在庫マネージャー Insights を作成、表示、管理するアクセス許可
- プランナー 予測と上書きを作成、表示、管理し、需要計画を公開するアクセス許可 4. [保存] を選択します。

<span id="page-25-0"></span>ユーザーの削除

AWS Supply Chain 管理者は、 AWS Supply Chain ウェブアプリケーションからユーザーを削除でき ます。ユーザーは、次の手順で削除できます。

- 1. AWS Supply Chain ダッシュボードの左側のナビゲーションペインで、設定アイコンを選択しま す。
- 2. [アクセス許可]、[ユーザー] の順に選択します。

[ユーザーを管理] ページが開きます。

3. [ユーザーを管理] ページで削除するユーザーを選択して、[削除] アイコンをクリックします。

### <span id="page-25-1"></span>カスタムユーザーアクセス許可ロールの作成

デフォルトのユーザーアクセス許可ロールに加え、カスタムユーザーアクセス許可ロールを作成し て、複数のアクセス許可ロールを含めたり、特定のロケーションや製品を追加したりできます。新し いアクセス許可ロールは、次の手順で作成できます。

**a** Note

インスタンスがデータソースに接続している場合、[Location Access] と [Product Access] の 下で製品とロケーションのみが選択できます。例えば、シアトルのロケーションでアボカド

のみを管理するカスタム管理者ユーザーを作成したり、シアトルのロケーションでアボカド のインサイトを管理するのみのインサイトユーザーを作成したりできます。

1. AWS Supply Chain ダッシュボードの左側のナビゲーションペインで、設定アイコンを選択しま す。[アクセス許可]、[アクセス許可ロール] の順に選択します。

[アクセス許可ロール] ページが開きます。

- 2. [Create New Role (新しいロールを作成)] を選択します。
- 3. [アクセス許可を管理する] ページの [ロール名] に名前を入力します。
- 4. スライダーを動かしてユーザーアクセス許可ロールを選択します。
	- 管理 ユーザーに管理アクセス許可を割り当てると、情報を追加、編集、管理できます。
	- 表示 ユーザーに表示アクセス許可を割り当てると、現在の情報のみを表示できます。
- 5. [Location Access] の下で、検索バーにリージョンを入力して検索し、選択します。
- 6. [Product Access] の下で、検索バーに製品を入力して検索し、選択します。
- 7. [保存] を選択します。

## <span id="page-26-0"></span>インスタンスの削除

インスタンスを削除するには、次の手順を実行します。

#### **a** Note

インスタンスを削除しても、Amazon S3 バケットの情報は自動的に削除されません。

- 1. で AWS Supply Chain コンソールを開きます[https://console.aws.amazon.com/scn/home。](https://console.aws.amazon.com/scn/home)
- 2. AWS Supply Chain コンソールダッシュボードのドロップダウンから、削除するインスタンスを 選択します。

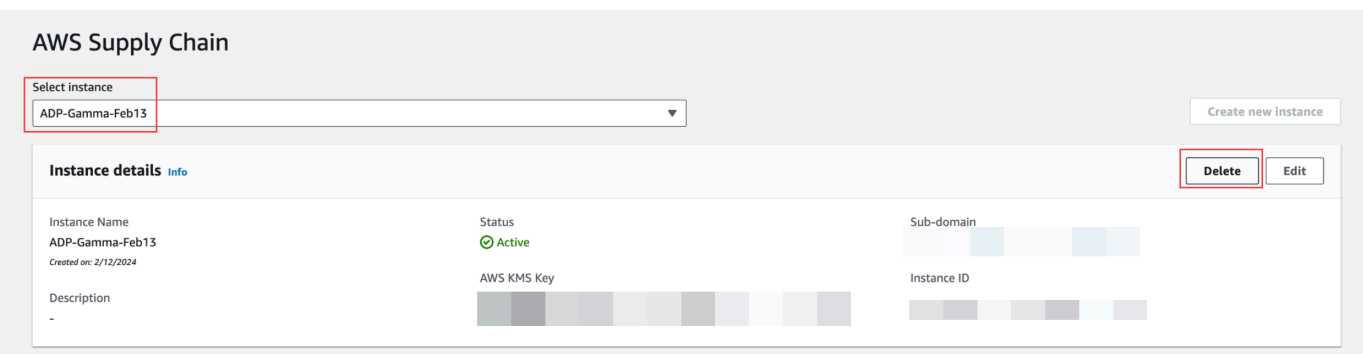

- 3. [削除] を選択します。
- 4. AWS Supply Chain 「インスタンスの削除」ページの「確認」に「」と入力**delete**して、イン スタンスを削除することを確認します。
- 5. [削除] を選択します。インスタンスの削除が開始され、インスタンスが削除されると、確認メッ セージが表示されます。

## <span id="page-28-0"></span>のセキュリティ AWS Supply Chain

のクラウドセキュリティが最優先事項 AWS です。 AWS のお客様は、セキュリティを最も重視する 組織の要件を満たすように AWS 構築されたデータセンターとネットワークアーキテクチャから利点 を得られます。

セキュリティは、 AWS とお客様の間で共有される責任です。[責任共有モデルで](https://aws.amazon.com/compliance/shared-responsibility-model/)は、これをクラウ ドのセキュリティおよびクラウド内のセキュリティと説明しています。

- クラウドのセキュリティ AWS は、 AWS のサービス で実行されるインフラストラクチャを保 護する責任を担います AWS クラウド。また、 は、ユーザーが安全に使用できるサービス AWS も 提供します。サードパーティーの監査人は、[AWS コンプライアンスプログラム](https://aws.amazon.com/compliance/programs/) の一環として、セ キュリティの有効性を定期的にテストおよび検証します。に適用するコンプライアンスプログラム の詳細については AWS Supply Chain、「コンプライアンスプログラ[ムAWS による対象範囲内の](https://aws.amazon.com/compliance/services-in-scope/)  [のサービスコンプライアンスプログラム](https://aws.amazon.com/compliance/services-in-scope/)」を参照してください。
- クラウド内のセキュリティ 使用する AWS のサービス によって、お客様の責任が決まります。 またお客様は、お客様のデータの機密性、組織の要件、適用される法令や規制などのその他の要素 についても責任を負います。

このドキュメントは、 AWS Supply Chain の使用時における責任共有モデルの適用方法を理解する ために役立ちます。以下のトピックでは、セキュリティおよびコンプライアンスの目的 AWS Supply Chain を達成するために を設定する方法を示します。また、 AWS Supply Chain リソースのモニタ リングや保護 AWS のサービス に役立つ他の の使用方法についても説明します。

トピック

- [でのデータ保護 AWS Supply Chain](#page-29-0)
- [インターフェイスエンドポイント \(AWS PrivateLink\) AWS Supply Chain を使用したアクセス](#page-35-0)
- [の IAM AWS Supply Chain](#page-37-0)
- [AWS の AWS Supply Chain 向けマネージドポリシー](#page-54-0)
- [AWS Supply Chain のコンプライアンス検証](#page-57-0)
- [AWS Supply Chain での耐障害性](#page-58-0)
- [ロギングとモニタリング AWS Supply Chain](#page-58-1)

### <span id="page-29-0"></span>でのデータ保護 AWS Supply Chain

AWS のデータ保護には、<https://aws.amazon.com/compliance/shared-responsibility-model/>、 (責任 分担モデル) が適用されます AWS Supply Chain。このモデルで説明したように、 AWS は、 AWS クラウドすべてを稼働させるグローバルインフラストラクチャを保護する責任があります。お客様 は、このインフラストラクチャでホストされているコンテンツに対する管理を維持する責任があり ます。また、使用する AWS のサービス のセキュリティ設定と管理タスクもユーザーの責任となり ます。データプライバシーの詳細については、「[データプライバシーのよくある質問](https://aws.amazon.com/compliance/data-privacy-faq)」を参照してく ださい。欧州でのデータ保護の詳細については、「AWS セキュリティブログ」に投稿された「[AWS](https://aws.amazon.com/blogs/security/the-aws-shared-responsibility-model-and-gdpr/)  [責任共有モデルおよび GDPR」](https://aws.amazon.com/blogs/security/the-aws-shared-responsibility-model-and-gdpr/)のブログ記事を参照してください。

データ保護の観点から、 AWS アカウント 認証情報を保護し、 AWS IAM Identity Center または AWS Identity and Access Management (IAM) を使用して個々のユーザーを設定することをお勧めし ます。こうすると、それぞれのジョブを遂行するために必要なアクセス許可のみを各ユーザーに付与 できます。また、以下の方法でデータを保護することをお勧めします。

- 各アカウントで多要素認証 (MFA) を使用します。
- SSL/TLS を使用してリソースと通信します。 AWS TLS 1.2、できれば TLS 1.3 が必要です。
- を使用して API とユーザーアクティビティのロギングを設定します。 AWS CloudTrail
- AWS 暗号化ソリューションと、 AWS のサービスその中に含まれるデフォルトのセキュリティコ ントロールをすべて使用してください。
- Amazon Macie などの高度なマネージドセキュリティサービスを使用します。これらは、Amazon S3 に保存されている機密データの検出と保護を支援します。
- コマンドラインインターフェイスまたは API AWS を介してアクセスするときに FIPS 140-2 で検 証された暗号モジュールが必要な場合は、FIPS エンドポイントを使用してください。利用可能 な FIPS エンドポイントの詳細については、[「連邦情報処理規格 \(FIPS\) 140-2](https://aws.amazon.com/compliance/fips/)」を参照してくださ い。

お客様の E メールアドレスなどの機密情報やセンシティブ情報は、タグや名前フィールドなどの自 由形式のフィールドに配置しないことを強くお勧めします。これには、コンソール、API、または SDK を操作する場合や、 AWS のサービス その他の方法でコンソール、API、 AWS Supply Chain または SDK を使用する場合も含まれます。 AWS CLI AWS 名前に使用する自由記述のテキスト フィールドやタグに入力したデータは、課金や診断ログに使用される場合があります。外部サーバー への URL を提供する場合は、そのサーバーへのリクエストを検証するための認証情報を URL に含 めないように強くお勧めします。

#### <span id="page-30-0"></span>AWS Supply Chainによって処理されるデータ

AWS 特定のサプライチェーンインスタンスの権限を持つユーザーがアクセスできるデータを制限す るために、サプライチェーン内に保持されているデータは、 AWS アカウント ID AWS とサプライ チェーンインスタンス ID によって分離されます。 AWS

AWS Supply Chainは、ユーザー情報、データコネクターから抽出された情報、在庫の詳細など、さ まざまなサプライチェーンデータを処理します。

#### <span id="page-30-1"></span>オプトアウト設定

当社は、[AWS サービス規約に記載されているとおり AWS Supply Chain、](https://aws.amazon.com/service-terms/)処理されたお客様のコン テンツを使用および保存する場合があります。コンテンツの使用や保存をオプトアウトしたい場合 は、AWS Organizations でオプトアウトポリシーを作成できます。 AWS Supply Chain オプトアウ トポリシーの作成に関する詳細については、「[AI サービスのオプトアウトポリシーの構文と例」](https://docs.aws.amazon.com/organizations/latest/userguide/orgs_manage_policies_ai-opt-out_syntax.html)を 参照してください。

#### <span id="page-30-2"></span>保管中の暗号化

PII に分類される連絡先データ、またはによって保存されている顧客コンテンツを表すデータは AWS Supply Chain、保存時 (つまり、ディスクに保存、保存、保存される前) に、期間限定のインス タンス固有のキーで暗号化されます。 AWS Supply Chain

お客様のアカウントごとに固有の AWS Key Management Service データキーを使用した Amazon S3 サーバー側の暗号化は、すべてのコンソールとウェブアプリケーションのデータを暗号化するため に使用されます。について詳しくは AWS KMS keys、「[What is?」](https://docs.aws.amazon.com/kms/latest/developerguide/overview.html)を参照してください。 AWS Key Management Service『 AWS Key Management Service 開発者ガイド』の。

**a** Note

AWS Supply Chain 機能供給計画と N 層可視性は、提供されている KMS-CMK data-at-rest による暗号化をサポートしていません。

#### <span id="page-30-3"></span>転送中の暗号化

AWS Supply Chain と交換されるデータは、業界標準の TLS 暗号化を使用して、 AWS ユーザーの ウェブブラウザとサプライチェーン間の転送中に保護されます。

### <span id="page-31-0"></span>キー管理

AWS Supply Chain KMS-CMK を部分的にサポートします。

で AWS KMS キーを更新する方法については AWS Supply Chain、を参照してください[インスタン](#page-14-0) [スの作成](#page-14-0)。

<span id="page-31-1"></span>ネットワーク間トラフィックのプライバシー

**a** Note

AWS Supply Chain PrivateLinkはサポートしていません。

の仮想プライベートクラウド (VPC) AWS Supply Chain エンドポイントは、への接続のみを許可す る VPC 内の論理エンティティです。 AWS Supply Chain VPC は VPC AWS Supply Chain にリクエ ストをルーティングし、応答を VPC にルーティングします。詳細については、VPC ユーザーガイド の [VPC エンドポイント](https://docs.aws.amazon.com/vpc/latest/privatelink/concepts.html)を参照してください。

<span id="page-31-2"></span>AWS Supply Chain でのグラントの使用方法 AWS KMS

AWS Supply Chain カスタマーマネージドキーを使用するには権限が必要です。

AWS Supply Chain AWS KMS CreateInstance操作中に渡されたキーを使用して複数の権限を作成し ます。 AWS Supply Chain CreateGrantにリクエストを送信して、ユーザーに代わってグラントを作 成します AWS KMS。 AWS KMS の権限は、 AWS Supply Chain AWS KMS 顧客アカウントのキー へのアクセスを許可するために使用されます。

**a** Note

AWS Supply Chain 独自の認証メカニズムを使用します。いったんユーザを追加すると AWS Supply Chain、 AWS KMS そのポリシーを使用して同じユーザを拒否リストに追加すること はできません。

AWS Supply Chain この権限を以下の目的で使用します。

• GenerateDataKey AWS KMS インスタンスに保存されているデータを暗号化するリクエストをに 送信する。

- インスタンスに関連付けられている暗号化されたデータを読み取るために、 AWS KMS に復号化 リクエストを送信します。
- データを Amazon Forecast AWS などの他のサービスに送信する際にデータを安全に保つため にDescribeKey、CreateGrant、RetireGrantの権限を追加すること。

任意のタイミングで、許可に対するアクセス権を取り消したり、カスタマーマネージドキーに対する サービスからのアクセス権を削除したりできます。追加すると、 AWS Supply Chain カスタマーマ ネージドキーで暗号化されたデータにアクセスできなくなり、そのデータに依存する操作に影響しま す。

以下の暗号化を監視しています。 AWS Supply Chain

次の例はEncryptGenerateDataKey、Decrypt AWS Supply Chain カスタマーマネージドキーで 暗号化されたデータにアクセスするために呼び出される KMS オペレーションを監視する、、 AWS CloudTrail のイベントです。

Encrypt

```
\overline{a} "eventVersion": "1.08", 
     "userIdentity": { 
         "type": "AWSService", 
         "invokedBy": "scn.amazonaws.com" 
     }, 
     "eventTime": "2024-03-06T22:39:32Z", 
     "eventSource": "kms.amazonaws.com", 
     "eventName": "Encrypt", 
     "awsRegion": "us-east-1", 
     "sourceIPAddress": "172.12.34.56" 
     "userAgent": "Example/Desktop/1.0 (V1; OS)", 
     "requestParameters": { 
         "encryptionAlgorithm": "SYMMETRIC_DEFAULT", 
         "keyId": "arn:aws:kms:us-
east-1:123456789:key/1234abcd-11ab-22bc-33ef-123456sample" 
     }, 
     "responseElements": null, 
     "requestID": "12a345n4-78a4-8888-0000-a000-6q000yy666rr", 
     "eventID": "12a345n4-78a4-8888-0000-a000-6q000yy666rr", 
     "readOnly": true, 
     "resources": [
```

```
 { 
              "accountId": account ID, 
              "type": "AWS::KMS::Key", 
              "ARN": "arn:aws:kms:us-
east-1:123456789:key/1234abcd-11ab-22bc-33ef-123456sample" 
         } 
     ], 
     "eventType": "AwsApiCall", 
     "managementEvent": true, 
     "recipientAccountId": "112233445566", 
     "sharedEventID": "fdf9ee0f-e43f-4e43-beac-df69067edb8b", 
     "eventCategory": "Management"
}
```
#### GenerateDataKey

```
\{\hspace{.1cm} \} "eventVersion": "1.08", 
     "userIdentity": { 
         "type": "AWSService", 
         "invokedBy": "scn.amazonaws.com" 
     }, 
      "eventTime": "2024-03-06T22:39:32Z", 
     "eventSource": "kms.amazonaws.com", 
     "eventName": "GenerateDataKey", 
     "awsRegion": "us-east-1", 
     "sourceIPAddress": "172.12.34.56" 
     "userAgent": "Example/Desktop/1.0 (V1; OS)", 
     "requestParameters": { 
         "encryptionContext": { 
              "aws:s3:arn": "arn:aws:s3:::test/rawEvent/bf6666c1-111-48aaca-b6b0-
dsadsadsa3432423/noFlowName/scn.data.inboundorder/20240306_223934_536"
         }, 
         "keyId": "arn:aws:kms:us-
east-1:123456789:key/1234abcd-11ab-22bc-33ef-123456sample", 
         "keySpec": "AES_222" 
     }, 
     "responseElements": null, 
     "requestID": "12a345n4-78a4-8888-0000-a000-6q000yy666rr", 
     "eventID": "12a345n4-78a4-8888-0000-a000-6q000yy666rr", 
     "readOnly": true,
```

```
 "resources": [ 
         { 
              "accountId": account ID, 
              "type": "AWS::KMS::Key", 
              "ARN": "arn:aws:kms:us-
east-1:123456789:key/1234abcd-11ab-22bc-33ef-123456sample" 
         } 
     ], 
     "eventType": "AwsApiCall", 
     "managementEvent": true, 
     "recipientAccountId": "112233445566", 
     "sharedEventID": "fdf9ee0f-e43f-4e43-beac-df69067edb8b", 
     "eventCategory": "Management"
}
```
#### Decrypt

```
 { 
     "eventVersion": "1.08", 
     "userIdentity": { 
         "type": "AWSService", 
         "invokedBy": "scn.amazonaws.com" 
     }, 
      "eventTime": "2024-03-06T22:39:32Z", 
     "eventSource": "kms.amazonaws.com", 
     "eventName": "Decrypt", 
     "awsRegion": "us-east-1", 
     "sourceIPAddress": "172.12.34.56" 
     "userAgent": "Example/Desktop/1.0 (V1; OS)", 
     "requestParameters": { 
         "keyId": "arn:aws:kms:us-
east-1:123456789:key/1234abcd-11ab-22bc-33ef-123456sample", 
          "encryptionAlgorithm": "SYMMETRIC_DEFAULT" 
     }, 
     "responseElements": null, 
     "requestID": "12a345n4-78a4-8888-0000-a000-6q000yy666rr", 
     "eventID": "12a345n4-78a4-8888-0000-a000-6q000yy666rr", 
     "readOnly": true, 
     "resources": [ 
         { 
              "accountId": account ID,
```

```
 "type": "AWS::KMS::Key", 
              "ARN": "arn:aws:kms:us-
east-1:123456789:key/1234abcd-11ab-22bc-33ef-123456sample" 
 } 
     ], 
     "eventType": "AwsApiCall", 
     "managementEvent": true, 
     "recipientAccountId": "112233445566", 
     "sharedEventID": "fdf9ee0f-e43f-4e43-beac-df69067edb8b", 
     "eventCategory": "Management"
}
```
## <span id="page-35-0"></span>インターフェイスエンドポイント (AWS PrivateLink) AWS Supply Chain を使用したアクセス

を使用して AWS PrivateLink 、VPC と の間にプライベート接続を作成できます AWS Supply Chain。インターネットゲートウェイ、NAT デバイス、VPN 接続、または AWS Direct Connect 接続 を使用せずに、VPC 内にある AWS Supply Chain かのように にアクセスできます。VPC のインスタ ンスは、パブリック IP アドレスがなくても AWS Supply Chain にアクセスできます。

このプライベート接続を確立するには、 AWS PrivateLink を利用したインターフェイスエンドポイ ントを作成します。インターフェイスエンドポイントに対して有効にする各サブネットにエンドポ イントネットワークインターフェイスを作成します。これらは、 AWS Supply Chain 宛てのトラ フィックのエントリポイントとして機能するリクエスタ管理型ネットワークインターフェイスです。

詳細については、「 AWS PrivateLink ガイド」の「 [AWS のサービス によるアクセス AWS](https://docs.aws.amazon.com/vpc/latest/privatelink/privatelink-access-aws-services.html) [PrivateLink](https://docs.aws.amazon.com/vpc/latest/privatelink/privatelink-access-aws-services.html)」を参照してください。

#### <span id="page-35-1"></span>に関する考慮事項 AWS Supply Chain

のインターフェイスエンドポイントを設定する前に AWS Supply Chain、「 AWS PrivateLink ガイ ド」の[「考慮事項](https://docs.aws.amazon.com/vpc/latest/privatelink/create-interface-endpoint.html#considerations-interface-endpoints)」を確認してください。

AWS Supply Chain は、インターフェイスエンドポイントを介したすべての API アクションの呼び出 しをサポートしています。
# のインターフェイスエンドポイントを作成する AWS Supply Chain

Amazon VPC コンソールまたは AWS Command Line Interface () AWS Supply Chain を使用して、 のインターフェイスエンドポイントを作成できますAWS CLI。詳細については、「AWS PrivateLink ガイド」の「[インターフェイスエンドポイントを作成](https://docs.aws.amazon.com/vpc/latest/privatelink/create-interface-endpoint.html#create-interface-endpoint-aws)」を参照してください。

次のサービス名 AWS Supply Chain を使用して、 のインターフェイスエンドポイントを作成しま す。

com.amazonaws.*region*.*scn*

インターフェイスエンドポイントのプライベート DNS を有効にすると、リージョンのデフォ ルト DNS 名を使用して、 AWS Supply Chain への API リクエストを実行できます。例えば *scn*.*region*.amazonaws.com です。

## インターフェイスエンドポイントのエンドポイントポリシーを作成する

エンドポイントポリシーは、インターフェイスエンドポイントにアタッチできる IAM リソースで す。デフォルトのエンドポイントポリシーでは、インターフェイスエンドポイント AWS Supply Chain を介した へのフルアクセスが許可されます。VPC AWS Supply Chain から への許可されたア クセスを制御するには、カスタムエンドポイントポリシーをインターフェイスエンドポイントにア タッチします。

エンドポイントポリシーは、以下の情報を指定します。

- アクションを実行できるプリンシパル (AWS アカウント、IAM ユーザー、IAM ロール)
- 実行可能なアクション
- アクションを実行できるリソース

詳細については、AWS PrivateLink ガイド[のControl access to services using endpoint policies \(エン](https://docs.aws.amazon.com/vpc/latest/privatelink/vpc-endpoints-access.html) [ドポイントポリシーを使用してサービスへのアクセスをコントロールする\)を](https://docs.aws.amazon.com/vpc/latest/privatelink/vpc-endpoints-access.html)参照してください。

例: AWS Supply Chain アクションの VPC エンドポイントポリシー

以下は、カスタムエンドポイントポリシーの例です。インターフェイスエンドポイントにアタッチ されると、このポリシーは、すべてのリソースですべてのプリンシパルに、リストされている AWS Supply Chain アクションへのアクセス権を付与します。

{

```
 "Statement": [ 
        { 
             "Principal": "*", 
             "Effect": "Allow", 
             "Action": [ 
                 "scn:action-1", 
                 "scn:action-2", 
                 "scn:action-3" 
             ], 
             "Resource":"*" 
        } 
   \mathbf{I}}
```
# の IAM AWS Supply Chain

AWS Identity and Access Management (IAM) は、管理者が AWS リソースへのアクセスを安全に制 御 AWS のサービス するのに役立つ です。IAM 管理者は、誰を認証 (サインイン) し、誰に AWS Supply Chain リソースの使用を承認する (アクセス許可を付与する) かを制御します。IAM は、追加 料金なしで AWS のサービス 使用できる です。

トピック

- [対象者](#page-37-0)
- [アイデンティティを使用した認証](#page-38-0)
- [ポリシーを使用したアクセスの管理](#page-42-0)
- [が IAM と AWS Supply Chain 連携する方法](#page-44-0)
- [AWS Supply Chainのアイデンティティベースのポリシーの例](#page-50-0)
- [AWS Supply Chain ID とアクセスのトラブルシューティング](#page-52-0)

## <span id="page-37-0"></span>対象者

AWS Identity and Access Management (IAM) の使用方法は、 で行う作業によって異なります AWS Supply Chain。

サービスユーザー – AWS Supply Chain サービスを使用してジョブを実行する場合、管理者から必要 な認証情報とアクセス許可が与えられます。さらに多くの AWS Supply Chain 機能を使用して作業

を行う場合は、追加のアクセス許可が必要になることがあります。アクセスの管理方法を理解する と、管理者から適切な権限をリクエストするのに役に立ちます。 AWS Supply Chain機能にアクセス できない場合は、「[AWS Supply Chain ID とアクセスのトラブルシューティング」](#page-52-0)を参照してくだ さい。

サービス管理者 – 社内の AWS Supply Chain リソースを担当している場合は、通常、 へのフルアク セスがあります AWS Supply Chain。サービスユーザーがどの AWS Supply Chain 機能やリソース にアクセスするかを決めるのは管理者の仕事です。その後、IAM 管理者にリクエストを送信して、 サービスユーザーの権限を変更する必要があります。このページの情報を点検して、IAM の基本概 念を理解してください。会社で IAM を で使用する方法の詳細については、 AWS Supply Chain「」 を参照してください[が IAM と AWS Supply Chain 連携する方法。](#page-44-0)

IAM 管理者 - 管理者は、 AWS Supply Chainへのアクセスを管理するポリシーの書き込み方法の詳 細について確認する場合があります。IAM で使用できる AWS Supply Chain アイデンティティベー スのポリシーの例を表示するには、「」を参照してください[AWS Supply Chainのアイデンティティ](#page-50-0) [ベースのポリシーの例](#page-50-0)。

#### <span id="page-38-0"></span>アイデンティティを使用した認証

認証とは、ID 認証情報 AWS を使用して にサインインする方法です。として、IAM ユーザーとして AWS アカウントのルートユーザー、または IAM ロールを引き受けて認証 ( にサインイン AWS) さ れる必要があります。

ID ソースを介して提供された認証情報を使用して、フェデレーティッド ID AWS として にサイン インできます。 AWS IAM Identity Center (IAM Identity Center) ユーザー、会社のシングルサイン オン認証、Google または Facebook の認証情報は、フェデレーティッド ID の例です。フェデレー ティッド ID としてサインインする場合、IAM ロールを使用して、前もって管理者により ID フェデ レーションが設定されています。フェデレーション AWS を使用して にアクセスすると、間接的に ロールを引き受けることになります。

ユーザーのタイプに応じて、 AWS Management Console または AWS アクセスポータルにサイン インできます。へのサインインの詳細については AWS、「 ユーザーガイド」の[「 へのサインイン](https://docs.aws.amazon.com/signin/latest/userguide/how-to-sign-in.html) [AWS アカウント方](https://docs.aws.amazon.com/signin/latest/userguide/how-to-sign-in.html)法AWS サインイン 」を参照してください。

AWS プログラムで にアクセスする場合、 は Software Development Kit (SDK) とコマンドラインイ ンターフェイス (CLI) AWS を提供し、認証情報を使用してリクエストに暗号で署名します。 AWS ツールを使用しない場合は、リクエストに自分で署名する必要があります。推奨される方法を使用 してリクエストを自分で署名する方法の詳細については、IAM [ユーザーガイドの API AWS リクエス](https://docs.aws.amazon.com/IAM/latest/UserGuide/reference_aws-signing.html) [ト](https://docs.aws.amazon.com/IAM/latest/UserGuide/reference_aws-signing.html)の署名を参照してください。

使用する認証方法を問わず、追加セキュリティ情報の提供をリクエストされる場合もあります。例え ば、 AWS では、多要素認証 (MFA) を使用してアカウントのセキュリティを向上させることをお勧 めします。詳細については、「AWS IAM Identity Center ユーザーガイド」の「[多要素認証」](https://docs.aws.amazon.com/singlesignon/latest/userguide/enable-mfa.html)および 「IAM ユーザーガイド」の「[AWSでの多要素認証 \(MFA\) の使用」](https://docs.aws.amazon.com/IAM/latest/UserGuide/id_credentials_mfa.html)を参照してください。

AWS アカウント ルートユーザー

を作成するときは AWS アカウント、アカウント内のすべての およびリソースへの AWS のサービス 完全なアクセス権を持つ 1 つのサインインアイデンティティから始めます。この ID は AWS アカウ ント ルートユーザーと呼ばれ、アカウントの作成に使用した E メールアドレスとパスワードでサイ ンインすることでアクセスできます。日常的なタスクには、ルートユーザーを使用しないことを強く お勧めします。ルートユーザーの認証情報は保護し、ルートユーザーでしか実行できないタスクを実 行するときに使用します。ルートユーザーとしてサインインする必要があるタスクの完全なリストに ついては、「IAM ユーザーガイド」の「[ルートユーザー認証情報が必要なタスク」](https://docs.aws.amazon.com/IAM/latest/UserGuide/root-user-tasks.html)を参照してくだ さい。

フェデレーティッドアイデンティティ

ベストプラクティスとして、管理者アクセスを必要とするユーザーを含む人間のユーザーに、一時 的な認証情報を使用して にアクセスするための ID プロバイダーとのフェデレーションの使用を要求 AWS のサービス します。

フェデレーティッド ID は、エンタープライズユーザーディレクトリ、ウェブ ID プロバイダー、 AWS Directory Service、アイデンティティセンターディレクトリのユーザー、または ID ソースを 通じて提供された認証情報 AWS のサービス を使用して にアクセスするユーザーです。フェデレー ティッド ID が にアクセスすると AWS アカウント、ロールを引き受け、ロールは一時的な認証情報 を提供します。

アクセスを一元管理する場合は、 AWS IAM Identity Centerを使用することをお勧めします。IAM Identity Center でユーザーとグループを作成することも、独自の ID ソース内のユーザーとグルー プのセットに接続して同期して、すべての AWS アカウント とアプリケーションで使用することも できます。IAM Identity Center の詳細については、「AWS IAM Identity Center ユーザーガイド」の 「[IAM Identity Center とは」](https://docs.aws.amazon.com/singlesignon/latest/userguide/what-is.html)を参照してください。

IAM ユーザーとグループ

[IAM ユーザーは、](https://docs.aws.amazon.com/IAM/latest/UserGuide/id_users.html)単一のユーザーまたはアプリケーションに対して特定のアクセス許可 AWS アカウ ント を持つ 内のアイデンティティです。可能であれば、パスワードやアクセスキーなどの長期的な 認証情報を保有する IAM ユーザーを作成する代わりに、一時認証情報を使用することをお勧めしま

す。ただし、IAM ユーザーでの長期的な認証情報が必要な特定のユースケースがある場合は、アク セスキーをローテーションすることをお勧めします。詳細については、IAM ユーザーガイド の「[長](https://docs.aws.amazon.com/IAM/latest/UserGuide/best-practices.html#rotate-credentials) [期的な認証情報を必要とするユースケースのためにアクセスキーを定期的にローテーションする](https://docs.aws.amazon.com/IAM/latest/UserGuide/best-practices.html#rotate-credentials)」を 参照してください。

[IAM グループは](https://docs.aws.amazon.com/IAM/latest/UserGuide/id_groups.html)、IAM ユーザーの集団を指定するアイデンティティです。グループとしてサインイ ンすることはできません。グループを使用して、複数のユーザーに対して一度に権限を指定できま す。多数のユーザーグループがある場合、グループを使用することで権限の管理が容易になります。 例えば、IAMAdmins という名前のグループを設定して、そのグループに IAM リソースを管理する許 可を与えることができます。

ユーザーは、ロールとは異なります。ユーザーは 1 人の人または 1 つのアプリケーションに一意に 関連付けられますが、ロールはそれを必要とする任意の人が引き受けるようになっています。ユー ザーには永続的な長期の認証情報がありますが、ロールでは一時的な認証情報が提供されます。詳 細については、「IAM ユーザーガイド」の「[IAM ユーザー \(ロールではなく\) の作成が適している場](https://docs.aws.amazon.com/IAM/latest/UserGuide/id.html#id_which-to-choose) [合](https://docs.aws.amazon.com/IAM/latest/UserGuide/id.html#id_which-to-choose)」を参照してください。

IAM ロール

[IAM ロールは](https://docs.aws.amazon.com/IAM/latest/UserGuide/id_roles.html)、特定のアクセス許可 AWS アカウント を持つ 内のアイデンティティです。これは IAM ユーザーに似ていますが、特定のユーザーには関連付けられていません。ロール を切り替える AWS Management Console こと[で、 で IAM ロールを](https://docs.aws.amazon.com/IAM/latest/UserGuide/id_roles_use_switch-role-console.html)一時的に引き受けることができます。ロール を引き受けるには、 または AWS API AWS CLI オペレーションを呼び出すか、カスタム URL を使 用します。ロールを使用する方法の詳細については、「IAM ユーザーガイド」の「[IAM ロールの使](https://docs.aws.amazon.com/IAM/latest/UserGuide/id_roles_use.html) [用](https://docs.aws.amazon.com/IAM/latest/UserGuide/id_roles_use.html)」を参照してください。

IAM ロールと一時的な認証情報は、次の状況で役立ちます:

- フェデレーションユーザーアクセス フェデレーティッド ID に許可を割り当てるには、ロール を作成してそのロールの許可を定義します。フェデレーティッド ID が認証されると、その ID は ロールに関連付けられ、ロールで定義されている許可が付与されます。フェデレーションの詳細 については、「IAM ユーザーガイド」の「[Creating a role for a third-party Identity Provider」](https://docs.aws.amazon.com/IAM/latest/UserGuide/id_roles_create_for-idp.html)(サー ドパーティーアイデンティティプロバイダー向けロールの作成) を参照してください。IAM Identity Center を使用する場合は、許可セットを設定します。アイデンティティが認証後にアクセスでき るものを制御するため、IAM Identity Center は、権限セットを IAM のロールに関連付けます。ア クセス許可セットの詳細については、「AWS IAM Identity Center ユーザーガイド」の「[アクセス](https://docs.aws.amazon.com/singlesignon/latest/userguide/permissionsetsconcept.html) [許可セット](https://docs.aws.amazon.com/singlesignon/latest/userguide/permissionsetsconcept.html)」を参照してください。
- 一時的な IAM ユーザー権限 IAM ユーザーまたはロールは、特定のタスクに対して複数の異なる 権限を一時的に IAM ロールで引き受けることができます。
- クロスアカウントアクセス IAM ロールを使用して、自分のアカウントのリソースにアクセスする ことを、別のアカウントの人物 (信頼済みプリンシパル) に許可できます。クロスアカウントアク セス権を付与する主な方法は、ロールを使用することです。ただし、一部の では AWS のサービ ス、(ロールをプロキシとして使用する代わりに) ポリシーをリソースに直接アタッチできます。 クロスアカウントアクセスのロールとリソースベースのポリシーの違いについては、[「IAM ユー](https://docs.aws.amazon.com/IAM/latest/UserGuide/access_policies-cross-account-resource-access.html) [ザーガイド」の「IAM でのクロスアカウントリソースアクセス」](https://docs.aws.amazon.com/IAM/latest/UserGuide/access_policies-cross-account-resource-access.html)を参照してください。
- クロスサービスアクセス 一部の は、他の の機能 AWS のサービス を使用します AWS のサー ビス。例えば、あるサービスで呼び出しを行うと、通常そのサービスによって Amazon EC2 でア プリケーションが実行されたり、Amazon S3 にオブジェクトが保存されたりします。サービスで は、呼び出し元プリンシパルの許可、サービスロール、またはサービスリンクロールを使用してこ れを行う場合があります。
	- 転送アクセスセッション (FAS) IAM ユーザーまたはロールを使用して でアクションを実行 する場合 AWS、ユーザーはプリンシパルと見なされます。一部のサービスを使用する際に、 アクションを実行することで、別のサービスの別のアクションがトリガーされることがありま す。FAS は、 を呼び出すプリンシパルのアクセス許可を AWS のサービス、ダウンストリー ムサービス AWS のサービス へのリクエストリクエストリクエストと組み合わせて使用しま す。FAS リクエストは、サービスが他の AWS のサービス またはリソースとのやり取りを完了 する必要があるリクエストを受け取った場合にのみ行われます。この場合、両方のアクションを 実行するためのアクセス許可が必要です。FAS リクエストを行う際のポリシーの詳細について は、「[転送アクセスセッション](https://docs.aws.amazon.com/IAM/latest/UserGuide/access_forward_access_sessions.html)」を参照してください。
	- サービスロール サービスがユーザーに代わってアクションを実行するために引き受ける [IAM](https://docs.aws.amazon.com/IAM/latest/UserGuide/id_roles.html) [ロール](https://docs.aws.amazon.com/IAM/latest/UserGuide/id_roles.html)です。IAM 管理者は、IAM 内からサービスロールを作成、変更、削除できます。詳細に ついては、「IAM ユーザーガイド」の「[AWS のサービスにアクセス許可を委任するロールの作](https://docs.aws.amazon.com/IAM/latest/UserGuide/id_roles_create_for-service.html) [成](https://docs.aws.amazon.com/IAM/latest/UserGuide/id_roles_create_for-service.html)」を参照してください。
	- サービスにリンクされたロール サービスにリンクされたロールは、 にリンクされたサービス ロールの一種です AWS のサービス。サービスは、ユーザーに代わってアクションを実行する ロールを引き受けることができます。サービスにリンクされたロールは に表示され AWS アカ ウント 、サービスによって所有されます。IAM 管理者は、サービスリンクロールの許可を表示 できますが、編集することはできません。
- Amazon EC2 で実行されているアプリケーション IAM ロールを使用して、EC2 インスタンス で実行され、 AWS CLI または AWS API リクエストを行うアプリケーションの一時的な認証情報 を管理できます。これは、EC2 インスタンス内でのアクセスキーの保存に推奨されます。 AWS ロールを EC2 インスタンスに割り当て、そのすべてのアプリケーションで使用できるようにする には、インスタンスにアタッチされたインスタンスプロファイルを作成します。インスタンスプロ ファイルにはロールが含まれ、EC2 インスタンスで実行されるプログラムは一時的な認証情報を

取得できます。詳細については、「IAM ユーザーガイド」の「[Amazon EC2 インスタンスで実行](https://docs.aws.amazon.com/IAM/latest/UserGuide/id_roles_use_switch-role-ec2.html) [されるアプリケーションに IAM ロールを使用して許可を付与する」](https://docs.aws.amazon.com/IAM/latest/UserGuide/id_roles_use_switch-role-ec2.html)を参照してください。

IAM ロールと IAM ユーザーのどちらを使用するかについては、「IAM ユーザーガイド」の[「\(IAM](https://docs.aws.amazon.com/IAM/latest/UserGuide/id.html#id_which-to-choose_role)  [ユーザーではなく\) IAM ロールをいつ作成したら良いのか?」](https://docs.aws.amazon.com/IAM/latest/UserGuide/id.html#id_which-to-choose_role)を参照してください。

#### <span id="page-42-0"></span>ポリシーを使用したアクセスの管理

でアクセスを制御する AWS には、ポリシーを作成し、 AWS ID またはリソースにアタッチします。 ポリシーは、アイデンティティまたはリソースに関連付けられているときにアクセス許可を定義す る のオブジェクトです。 は、プリンシパル (ユーザー、ルートユーザー、またはロールセッション) AWS がリクエストを行うときに、これらのポリシー AWS を評価します。ポリシーでの権限によ り、リクエストが許可されるか拒否されるかが決まります。ほとんどのポリシーは JSON ドキュメ ント AWS として に保存されます。JSON ポリシードキュメントの構造と内容の詳細については、 「IAM ユーザーガイド」の「[JSON ポリシー概要」](https://docs.aws.amazon.com/IAM/latest/UserGuide/access_policies.html#access_policies-json)を参照してください。

管理者は AWS JSON ポリシーを使用して、誰が何にアクセスできるかを指定できます。つまり、ど のプリンシパルがどんなリソースにどんな条件でアクションを実行できるかということです。

デフォルトでは、ユーザーやロールに権限はありません。IAM 管理者は、リソースで必要なアク ションを実行するための権限をユーザーに付与する IAM ポリシーを作成できます。その後、管理者 はロールに IAM ポリシーを追加し、ユーザーはロールを引き継ぐことができます。

IAM ポリシーは、オペレーションの実行方法を問わず、アクションの許可を定義します。例え ば、iam:GetRole アクションを許可するポリシーがあるとします。そのポリシーを持つユーザー は、 AWS Management Console、、 AWS CLIまたは AWS API からロール情報を取得できます。

アイデンティティベースのポリシー

アイデンティティベースポリシーは、IAM ユーザー、ユーザーのグループ、ロールなど、アイデン ティティにアタッチできる JSON 権限ポリシードキュメントです。これらのポリシーは、ユーザー とロールが実行できるアクション、リソース、および条件をコントロールします。アイデンティティ ベースのポリシーを作成する方法については、「IAM ユーザーガイド」の「[IAM ポリシーの作成](https://docs.aws.amazon.com/IAM/latest/UserGuide/access_policies_create.html)」 を参照してください。

アイデンティティベースのポリシーは、さらにインラインポリシーまたはマネージドポリシーに分類 できます。インラインポリシーは、単一のユーザー、グループ、またはロールに直接埋め込まれてい ます。管理ポリシーは、 内の複数のユーザー、グループ、ロールにアタッチできるスタンドアロン ポリシーです AWS アカウント。管理ポリシーには、 AWS 管理ポリシーとカスタマー管理ポリシー

が含まれます。マネージドポリシーまたはインラインポリシーのいずれかを選択する方法について は、「IAM ユーザーガイド」の「[マネージドポリシーとインラインポリシーの比較」](https://docs.aws.amazon.com/IAM/latest/UserGuide/access_policies_managed-vs-inline.html#choosing-managed-or-inline)を参照してく ださい。

リソースベースのポリシー

リソースベースのポリシーは、リソースに添付する JSON ポリシードキュメントです。リソース ベースのポリシーには例として、IAM ロールの信頼ポリシー や Amazon S3 バケットポリシー があ げられます。リソースベースのポリシーをサポートするサービスでは、サービス管理者はポリシー を使用して特定のリソースへのアクセスを制御できます。ポリシーがアタッチされているリソースの 場合、指定されたプリンシパルがそのリソースに対して実行できるアクションと条件は、ポリシーに よって定義されます。リソースベースのポリシーでは、[プリンシパルを指定する](https://docs.aws.amazon.com/IAM/latest/UserGuide/reference_policies_elements_principal.html)必要があります。プ リンシパルには、アカウント、ユーザー、ロール、フェデレーティッドユーザー、または を含める ことができます AWS のサービス。

リソースベースのポリシーは、そのサービス内にあるインラインポリシーです。リソースベースのポ リシーで IAM の AWS マネージドポリシーを使用することはできません。

アクセスコントロールリスト (ACL)

アクセスコントロールリスト (ACL) は、どのプリンシパル (アカウントメンバー、ユーザー、または ロール) がリソースにアクセスするための許可を持つかを制御します。ACL はリソースベースのポリ シーに似ていますが、JSON ポリシードキュメント形式は使用しません。

Amazon S3、 AWS WAF、および Amazon VPC は、ACLs。ACL の詳細については、『Amazon Simple Storage Service デベロッパーガイド』の「[アクセスコントロールリスト \(ACL\) の概要」を](https://docs.aws.amazon.com/AmazonS3/latest/dev/acl-overview.html)参 照してください。

その他のポリシータイプ

AWS は、一般的ではない追加のポリシータイプをサポートします。これらのポリシータイプでは、 より一般的なポリシータイプで付与された最大の権限を設定できます。

• アクセス許可の境界 - アクセス許可の境界は、アイデンティティベースのポリシーによって IAM エンティティ (IAM ユーザーまたはロール) に付与できる権限の上限を設定する高度な機能です。 エンティティにアクセス許可の境界を設定できます。結果として得られる権限は、エンティティの アイデンティティベースポリシーとそのアクセス許可の境界の共通部分になります。Principal フィールドでユーザーまたはロールを指定するリソースベースのポリシーでは、アクセス許可の境 界は制限されません。これらのポリシーのいずれかを明示的に拒否した場合、権限は無効になりま

す。アクセス許可の境界の詳細については、「IAM ユーザーガイド」の「[IAM エンティティのア](https://docs.aws.amazon.com/IAM/latest/UserGuide/access_policies_boundaries.html) [クセス許可の境界](https://docs.aws.amazon.com/IAM/latest/UserGuide/access_policies_boundaries.html)」を参照してください。

- サービスコントロールポリシー (SCPs) SCPs は、 の組織または組織単位 (OU) に対する最大ア クセス許可を指定する JSON ポリシーです AWS Organizations。 AWS Organizations は、 AWS アカウント ビジネスが所有する複数の をグループ化して一元管理するサービスです。組織内のす べての機能を有効にすると、サービスコントロールポリシー (SCP) を一部またはすべてのアカウ ントに適用できます。SCP は、各 を含むメンバーアカウントのエンティティのアクセス許可を 制限します AWS アカウントのルートユーザー。Organizations と SCP の詳細については、AWS Organizations ユーザーガイドの[「SCP の仕組み](https://docs.aws.amazon.com/organizations/latest/userguide/orgs_manage_policies_about-scps.html)」を参照してください。
- セッションポリシー セッションポリシーは、ロールまたはフェデレーションユーザーの一時的な セッションをプログラムで作成する際にパラメータとして渡す高度なポリシーです。結果として セッションの権限は、ユーザーまたはロールのアイデンティティベースポリシーとセッションポ リシーの共通部分になります。また、リソースベースのポリシーから権限が派生する場合もありま す。これらのポリシーのいずれかを明示的に拒否した場合、権限は無効になります。詳細について は、「IAM ユーザーガイド」の「[セッションポリシー」](https://docs.aws.amazon.com/IAM/latest/UserGuide/access_policies.html#policies_session)を参照してください。

複数のポリシータイプ

1 つのリクエストに複数のタイプのポリシーが適用されると、結果として作成される権限を理解する のがさらに難しくなります。複数のポリシータイプが関与する場合にリクエストを許可するかどうか AWS を決定する方法については、IAM ユーザーガイド[の「ポリシー評価ロジック](https://docs.aws.amazon.com/IAM/latest/UserGuide/reference_policies_evaluation-logic.html)」を参照してくだ さい。

#### <span id="page-44-0"></span>が IAM と AWS Supply Chain 連携する方法

IAM を使用して へのアクセスを管理する前に AWS Supply Chain、 で使用できる IAM 機能について 学びます AWS Supply Chain。

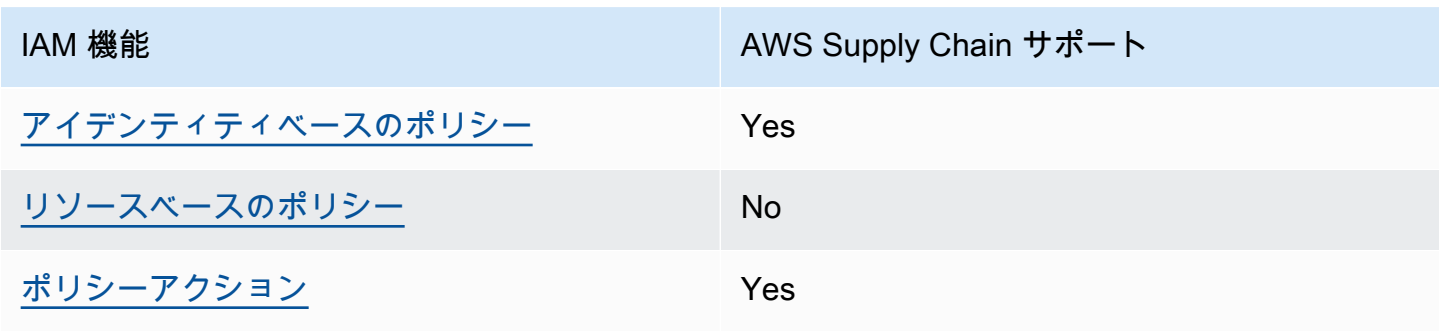

で使用できる IAM の機能 AWS Supply Chain

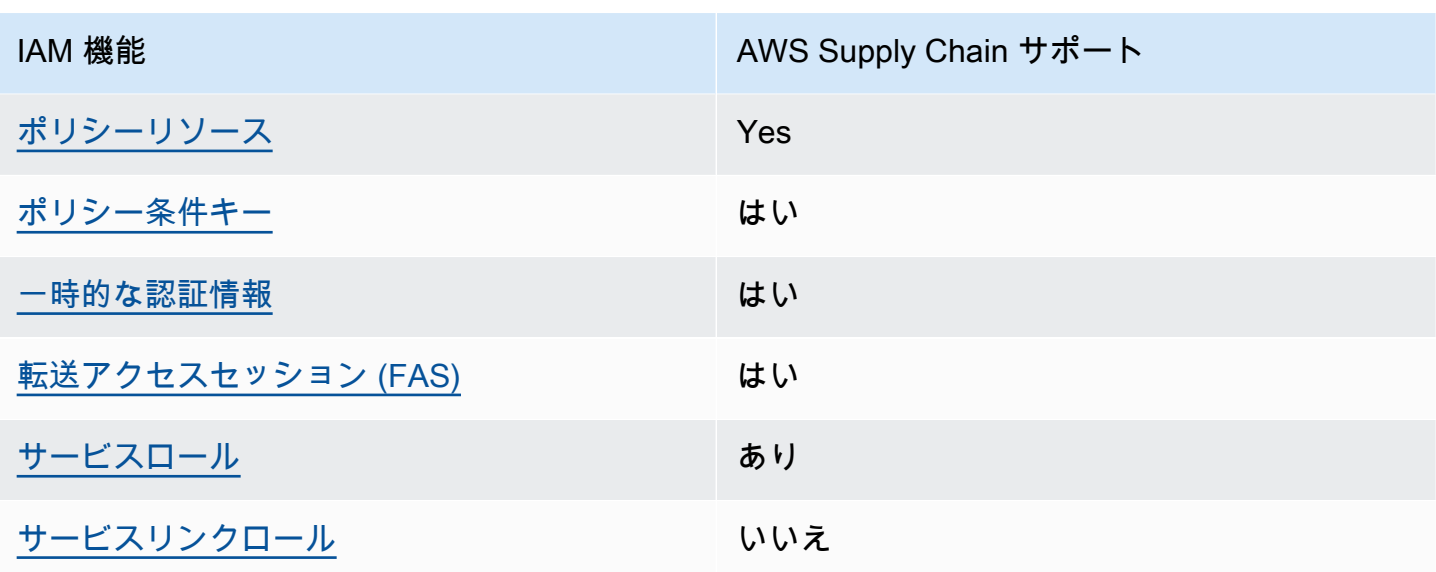

AWS Supply Chain およびその他の AWS のサービスがほとんどの IAM 機能と連携する方法の概要を 把握するには、「IAM ユーザーガイド」の「IAM [AWS と連携する のサービス](https://docs.aws.amazon.com/IAM/latest/UserGuide/reference_aws-services-that-work-with-iam.html)」を参照してくださ い。

<span id="page-45-0"></span>のアイデンティティベースのポリシー AWS Supply Chain

アイデンティティベースポリシーをサポートす る Yes

アイデンティティベースポリシーは、IAM ユーザー、ユーザーのグループ、ロールなど、アイデン ティティにアタッチできる JSON 許可ポリシードキュメントです。これらのポリシーは、ユーザー とロールが実行できるアクション、リソース、および条件をコントロールします。アイデンティティ ベースのポリシーを作成する方法については、「IAM ユーザーガイド」の「[IAM ポリシーの作成](https://docs.aws.amazon.com/IAM/latest/UserGuide/access_policies_create.html)」 を参照してください。

IAM アイデンティティベースのポリシーでは、許可または拒否するアクションとリソース、およ びアクションを許可または拒否する条件を指定できます。プリンシパルは、それが添付されている ユーザーまたはロールに適用されるため、アイデンティティベースのポリシーでは指定できませ ん。JSON ポリシーで使用できるすべての要素については、「IAM ユーザーガイド」の「[IAM JSON](https://docs.aws.amazon.com/IAM/latest/UserGuide/reference_policies_elements.html)  [ポリシーの要素のリファレンス](https://docs.aws.amazon.com/IAM/latest/UserGuide/reference_policies_elements.html)」を参照してください。

のアイデンティティベースのポリシーの例 AWS Supply Chain

AWS Supply Chain アイデンティティベースのポリシーの例を表示するには、「」を参照してくださ い[AWS Supply Chainのアイデンティティベースのポリシーの例。](#page-50-0)

<span id="page-46-0"></span>内のリソースベースのポリシー AWS Supply Chain

リソースベースのポリシーのサポート No

リソースベースのポリシーは、リソースに添付する JSON ポリシードキュメントです。リソース ベースのポリシーには例として、IAM ロールの信頼ポリシー や Amazon S3 バケットポリシー があ げられます。リソースベースのポリシーをサポートするサービスでは、サービス管理者はポリシー を使用して特定のリソースへのアクセスを制御できます。ポリシーがアタッチされているリソースの 場合、指定されたプリンシパルがそのリソースに対して実行できるアクションと条件は、ポリシーに よって定義されます。リソースベースのポリシーでは、[プリンシパルを指定する](https://docs.aws.amazon.com/IAM/latest/UserGuide/reference_policies_elements_principal.html)必要があります。プ リンシパルには、アカウント、ユーザー、ロール、フェデレーティッドユーザー、または を含める ことができます AWS のサービス。

クロスアカウントアクセスを有効にするには、アカウント全体、または別のアカウントの IAM エン ティティをリソースベースのポリシーのプリンシパルとして指定します。リソースベースのポリシー にクロスアカウントのプリンシパルを追加しても、信頼関係は半分しか確立されない点に注意してく ださい。プリンシパルとリソースが異なる にある場合 AWS アカウント、信頼されたアカウントの IAM 管理者は、プリンシパルエンティティ (ユーザーまたはロール) にリソースへのアクセス許可も 付与する必要があります。IAM 管理者は、アイデンティティベースのポリシーをエンティティにア タッチすることで権限を付与します。ただし、リソースベースのポリシーで、同じアカウントのプリ ンシパルへのアクセス権が付与されている場合は、アイデンティティベースのポリシーをさらに付与 する必要はありません。詳細については、[「IAM ユーザーガイド」の「IAM でのクロスアカウント](https://docs.aws.amazon.com/IAM/latest/UserGuide/access_policies-cross-account-resource-access.html) [リソースアクセス](https://docs.aws.amazon.com/IAM/latest/UserGuide/access_policies-cross-account-resource-access.html)」を参照してください。

<span id="page-46-1"></span>のポリシーアクション AWS Supply Chain

ポリシーアクションに対するサポート はい

管理者は AWS JSON ポリシーを使用して、誰が何にアクセスできるかを指定できます。つまり、ど のプリンシパルがどんなリソースにどんな条件でアクションを実行できるかということです。

JSON ポリシーのAction要素には、ポリシー内のアクセスを許可または拒否するために使用できる アクションが記述されます。ポリシーアクションの名前は通常、関連付けられた AWS API オペレー ションと同じです。一致する API オペレーションのない許可のみのアクションなど、いくつかの例 外があります。また、ポリシーに複数のアクションが必要なオペレーションもあります。これらの追 加アクションは、依存アクションと呼ばれます。

このアクションは、関連付けられたオペレーションを実行するための権限を付与するポリシーで使用 されます。

のポリシーアクションは、アクションの前に次のプレフィックス AWS Supply Chain を使用しま す。

scn

単一のステートメントで複数のアクションを指定するには、アクションをカンマで区切ります。

```
"Action": [ 
       "scn:action1", 
       "scn:action2" 
 ]
```
AWS Supply Chain アイデンティティベースのポリシーの例を表示するには、「」を参照してくださ い[AWS Supply Chainのアイデンティティベースのポリシーの例。](#page-50-0)

<span id="page-47-0"></span>のポリシーリソース AWS Supply Chain

ポリシーリソースに対するサポート はい

管理者は AWS JSON ポリシーを使用して、誰が何にアクセスできるかを指定できます。つまり、ど のプリンシパルがどのリソースにどのような条件でアクションを実行できるかということです。

Resource JSON ポリシー要素は、アクションが適用されるオブジェクトを指定します。ステート メントには、Resource または NotResource要素を含める必要があります。ベストプラクティスと して、[Amazon リソースネーム \(ARN\)](https://docs.aws.amazon.com/general/latest/gr/aws-arns-and-namespaces.html) を使用してリソースを指定します。これは、リソースレベル の許可と呼ばれる特定のリソースタイプをサポートするアクションに対して実行できます。

オペレーションのリスト化など、リソースレベルの権限をサポートしないアクションの場合は、ス テートメントがすべてのリソースに適用されることを示すために、ワイルドカード (\*) を使用しま す。

"Resource": "\*"

AWS Supply Chain アイデンティティベースのポリシーの例を表示するには、「」を参照してくださ い[AWS Supply Chainのアイデンティティベースのポリシーの例。](#page-50-0)

<span id="page-48-0"></span>のポリシー条件キー AWS Supply Chain

サービス固有のポリシー条件キーのサポート はい

管理者は AWS JSON ポリシーを使用して、誰が何にアクセスできるかを指定できます。つまり、ど のプリンシパルがどんなリソースにどんな条件でアクションを実行できるかということです。

Condition 要素 (または Condition ブロック) を使用すると、ステートメントが有効な条件を指定 できます。Condition 要素はオプションです。イコールや未満などの [条件演算子](https://docs.aws.amazon.com/IAM/latest/UserGuide/reference_policies_elements_condition_operators.html) を使用して条件 式を作成することで、ポリシーの条件とリクエスト内の値を一致させることができます。

1 つのステートメントに複数の Condition 要素を指定するか、1 つの Condition 要素に複数の キーを指定すると、 AWS は AND 論理演算子を使用してそれらを評価します。1 つの条件キーに複 数の値を指定すると、 は論理ORオペレーションを使用して条件 AWS を評価します。ステートメン トの権限が付与される前にすべての条件が満たされる必要があります。

条件を指定する際にプレースホルダー変数も使用できます。例えば IAM ユーザーに、IAM ユーザー 名がタグ付けされている場合のみリソースにアクセスできる権限を付与することができます。詳細 については、「IAM ユーザーガイド」の「[IAM ポリシーの要素: 変数およびタグ」](https://docs.aws.amazon.com/IAM/latest/UserGuide/reference_policies_variables.html)を参照してくださ い。

AWS は、グローバル条件キーとサービス固有の条件キーをサポートします。すべての AWS グロー バル条件キーを確認するには、「IAM ユーザーガイド」の[AWS 「 グローバル条件コンテキスト](https://docs.aws.amazon.com/IAM/latest/UserGuide/reference_policies_condition-keys.html) [キー](https://docs.aws.amazon.com/IAM/latest/UserGuide/reference_policies_condition-keys.html)」を参照してください。

AWS Supply Chain アイデンティティベースのポリシーの例を表示するには、「」を参照してくださ い[AWS Supply Chainのアイデンティティベースのポリシーの例。](#page-50-0)

<span id="page-48-1"></span>での一時的な認証情報の使用 AWS Supply Chain

一時的な認証情報のサポート かいしょう はい

一部の は、一時的な認証情報を使用してサインインすると機能 AWS のサービス しません。一時的 な認証情報 AWS のサービス を使用する などの詳細については、IAM ユーザーガイド[のAWS のサー](https://docs.aws.amazon.com/IAM/latest/UserGuide/reference_aws-services-that-work-with-iam.html) [ビス 「IAM と連携する](https://docs.aws.amazon.com/IAM/latest/UserGuide/reference_aws-services-that-work-with-iam.html) 」を参照してください。

ユーザー名とパスワード以外の AWS Management Console 方法で にサインインする場合、一時的 な認証情報を使用します。例えば、会社の Single Sign-On (SSO) リンク AWS を使用して にアクセ スすると、そのプロセスによって一時的な認証情報が自動的に作成されます。また、ユーザーとして コンソールにサインインしてからロールを切り替える場合も、一時的な認証情報が自動的に作成され ます。ロールの切り替えに関する詳細については、「IAM ユーザーガイド」の「[ロールへの切り替](https://docs.aws.amazon.com/IAM/latest/UserGuide/id_roles_use_switch-role-console.html) [え \(コンソール\)](https://docs.aws.amazon.com/IAM/latest/UserGuide/id_roles_use_switch-role-console.html)」を参照してください。

一時的な認証情報は、 AWS CLI または AWS API を使用して手動で作成できます。その後、これら の一時的な認証情報を使用して . AWS recommends にアクセスできます AWS。この際、長期的なア クセスキーを使用する代わりに、一時的な認証情報を動的に生成することをお勧めします。詳細につ いては、「[IAM の一時的セキュリティ認証情報」](https://docs.aws.amazon.com/IAM/latest/UserGuide/id_credentials_temp.html)を参照してください。

<span id="page-49-0"></span>の転送アクセスセッション AWS Supply Chain

転送アクセスセッション (FAS) をサポート はい

IAM ユーザーまたはロールを使用して でアクションを実行すると AWS、プリンシパルと見なされま す。一部のサービスを使用する際に、アクションを実行することで、別のサービスの別のアクショ ンがトリガーされることがあります。FAS は、 を呼び出すプリンシパルのアクセス許可を AWS の サービス、ダウンストリームサービス AWS のサービス へのリクエストリクエストリクエストと組 み合わせて使用します。FAS リクエストは、サービスが他の AWS のサービス またはリソースとの やり取りを完了する必要があるリクエストを受け取った場合にのみ行われます。この場合、両方のア クションを実行するためのアクセス許可が必要です。FASリクエストを行う際のポリシーの詳細につ いては、「[転送アクセスセッション](https://docs.aws.amazon.com/IAM/latest/UserGuide/access_forward_access_sessions.html)」を参照してください。

<span id="page-49-1"></span>AWS Supply Chainのサービスロール

サービスロールに対するサポート あり

サービスロールとは、サービスがユーザーに代わってアクションを実行するために引き受ける [IAM](https://docs.aws.amazon.com/IAM/latest/UserGuide/id_roles.html)  [ロール](https://docs.aws.amazon.com/IAM/latest/UserGuide/id_roles.html)です。IAM 管理者は、IAM 内からサービスロールを作成、変更、削除できます。詳細につい

ては、「IAM ユーザーガイド」の「[AWS のサービスにアクセス許可を委任するロールの作成](https://docs.aws.amazon.com/IAM/latest/UserGuide/id_roles_create_for-service.html)」を参 照してください。

#### **A** Warning

サービスロールのアクセス許可を変更すると、 AWS Supply Chain 機能が破損する可能性が あります。が指示する場合以外 AWS Supply Chain は、サービスロールを編集しないでくだ さい。

<span id="page-50-1"></span>のサービスにリンクされたロール AWS Supply Chain

サービスにリンクされたロールのサポート いいえ

サービスにリンクされたロールは、 にリンクされたサービスロールの一種です AWS のサービス。 サービスは、ユーザーに代わってアクションを実行するロールを引き受けることができます。サービ スにリンクされたロールは に表示され AWS アカウント 、サービスによって所有されます。IAM 管 理者は、サービスリンクロールの権限を表示できますが、編集することはできません。

サービスリンクロールの作成または管理の詳細については、「[IAM と提携するAWS のサービス](https://docs.aws.amazon.com/IAM/latest/UserGuide/reference_aws-services-that-work-with-iam.html)」を 参照してください。表の中から、[Service-linked role (サービスリンクロール)] 列に Yes と記載され たサービスを見つけます。サービスリンクロールに関するドキュメントをサービスで表示するには、 「はい」 リンクを選択します。

## <span id="page-50-0"></span>AWS Supply Chainのアイデンティティベースのポリシーの例

デフォルトでは、ユーザーとロールには AWS Supply Chain リソースを作成または変更するアクセ ス許可はありません。また、AWS マネジメントコンソール、AWS コマンドラインインターフェイ ス (AWS CLI)、または AWS API を使用してタスクを実行することもできません。IAM 管理者は、リ ソースで必要なアクションを実行するための権限をユーザーに付与する IAM ポリシーを作成できま す。その後、管理者はロールに IAM ポリシーを追加し、ユーザーはロールを引き受けることができ ます。

このような JSON ポリシードキュメントの例を使用して IAM のアイデンティティベースのポリシー を作成する方法については、「IAM ユーザーガイド」の「[IAM ポリシーの作成](https://docs.aws.amazon.com/IAM/latest/UserGuide/access_policies_create-console.html)」を参照してくださ い。

トピック

#### • [ポリシーのベストプラクティス](#page-51-0)

<span id="page-51-0"></span>ポリシーのベストプラクティス

ID ベースのポリシーは、ユーザーのアカウントで誰かが AWS Supply Chain リソースを作成、アク セス、または削除できるどうかを決定します。これらのアクションを実行すると、 AWS アカウント に料金が発生する可能性があります。アイデンティティベースポリシーを作成したり編集したりする 際には、以下のガイドラインと推奨事項に従ってください:

- AWS 管理ポリシーを開始し、最小特権のアクセス許可に移行する ユーザーとワークロードにア クセス許可を付与するには、多くの一般的なユースケースにアクセス許可を付与する AWS 管理ポ リシーを使用します。これらは で使用できます AWS アカウント。ユースケースに固有の AWS カ スタマー管理ポリシーを定義して、アクセス許可をさらに減らすことをお勧めします。詳細につい ては、「IAM ユーザーガイド」の「[AWS マネージドポリシー](https://docs.aws.amazon.com/IAM/latest/UserGuide/access_policies_managed-vs-inline.html#aws-managed-policies)」または[「AWS ジョブ機能の管理](https://docs.aws.amazon.com/IAM/latest/UserGuide/access_policies_job-functions.html) [ポリシー](https://docs.aws.amazon.com/IAM/latest/UserGuide/access_policies_job-functions.html)」を参照してください。
- 最小特権を適用する IAM ポリシーで許可を設定する場合は、タスクの実行に必要な許可のみを 付与します。これを行うには、特定の条件下で特定のリソースに対して実行できるアクションを定 義します。これは、最小特権アクセス許可とも呼ばれています。IAM を使用して許可を適用する 方法の詳細については、「IAM ユーザーガイド」の「[IAM でのポリシーとアクセス許可](https://docs.aws.amazon.com/IAM/latest/UserGuide/access_policies.html)」を参照 してください。
- IAM ポリシーで条件を使用してアクセスをさらに制限する ポリシーに条件を追加して、アクショ ンやリソースへのアクセスを制限できます。例えば、ポリシー条件を記述して、すべてのリクエ ストを SSL を使用して送信するように指定できます。条件を使用して、 などの特定の を介して サービスアクションが使用される場合に AWS のサービス、サービスアクションへのアクセスを許 可することもできます AWS CloudFormation。詳細については、「IAM ユーザーガイド」の [\[IAM](https://docs.aws.amazon.com/IAM/latest/UserGuide/reference_policies_elements_condition.html)  [JSON policy elements: Condition\]](https://docs.aws.amazon.com/IAM/latest/UserGuide/reference_policies_elements_condition.html) (IAM JSON ポリシー要素: 条件) を参照してください。
- IAM Access Analyzer を使用して IAM ポリシーを検証し、安全で機能的な権限を確保する IAM Access Analyzer は、新規および既存のポリシーを検証して、ポリシーが IAM ポリシー言語 (JSON) および IAM のベストプラクティスに準拠するようにします。IAM アクセスアナライザーは 100 を超えるポリシーチェックと実用的な推奨事項を提供し、安全で機能的なポリシーの作成をサ ポートします。詳細については、「IAM ユーザーガイド」の「[IAM Access Analyzer ポリシーの検](https://docs.aws.amazon.com/IAM/latest/UserGuide/access-analyzer-policy-validation.html) [証](https://docs.aws.amazon.com/IAM/latest/UserGuide/access-analyzer-policy-validation.html)」を参照してください。
- 多要素認証 (MFA) を要求する で IAM ユーザーまたはルートユーザーを必要とするシナリオがあ る場合は AWS アカウント、セキュリティを強化するために MFA を有効にします。API オペレー ションが呼び出されるときに MFA を必須にするには、ポリシーに MFA 条件を追加します。詳細 については、「IAM ユーザーガイド」の「[MFA 保護 API アクセスの設定](https://docs.aws.amazon.com/IAM/latest/UserGuide/id_credentials_mfa_configure-api-require.html)」を参照してください。

IAM でのベストプラクティスの詳細については、「IAM ユーザーガイド」の[「IAM でのセキュリ](https://docs.aws.amazon.com/IAM/latest/UserGuide/best-practices.html) [ティのベストプラクティス](https://docs.aws.amazon.com/IAM/latest/UserGuide/best-practices.html)」を参照してください。

<span id="page-52-0"></span>AWS Supply Chain ID とアクセスのトラブルシューティング

次の情報は、 および IAM の使用時に発生する可能性がある一般的な問題の診断 AWS Supply Chain と修正に役立ちます。

トピック

- [でアクションを実行する権限がない AWS Supply Chain](#page-52-1)
- [iam を実行する権限がありません。PassRole](#page-52-2)
- [自分の 以外のユーザーに自分のリソース AWS アカウント へのアクセス AWS Supply Chain を許](#page-53-0) [可したい](#page-53-0)

<span id="page-52-1"></span>でアクションを実行する権限がない AWS Supply Chain

アクションを実行する権限がないと AWS Management Console が通知した場合、管理者に問い合わ せてサポートを依頼する必要があります。担当の管理者はお客様のユーザー名とパスワードを発行し た人です。

次のエラー例は、mateojackson IAM ユーザーがコンソールを使用して、ある *my-examplewidget* リソースに関する詳細情報を表示しようとしたことを想定して、その際に必要 なscn:*GetWidget* アクセス許可を持っていない場合に発生するものです。

User: arn:aws:iam::123456789012:user/mateojackson is not authorized to perform: scn:*GetWidget* on resource: *my-example-widget*

この場合、Mateo は、scn:*GetWidget* アクションを使用して *my-example-widget* リソースへの アクセスが許可されるように、管理者にポリシーの更新を依頼します。

<span id="page-52-2"></span>iam を実行する権限がありません。PassRole

iam:PassRole アクションを実行する権限がないというエラーが表示された場合は、ポリシーを更 新して AWS Supply Chainにロールを渡すことができるようにする必要があります。

一部の AWS のサービス では、新しいサービスロールまたはサービスにリンクされたロールを作成 する代わりに、そのサービスに既存のロールを渡すことができます。そのためには、サービスにロー ルを渡す権限が必要です。

以下の例のエラーは、marymajor という IAM ユーザーがコンソールを使用して AWS Supply Chain でアクションを実行しようする場合に発生します。ただし、このアクションをサービスが実行するに は、サービスロールから付与された権限が必要です。メアリーには、ロールをサービスに渡す許可が ありません。

User: arn:aws:iam::123456789012:user/marymajor is not authorized to perform: iam:PassRole

この場合、Mary のポリシーを更新してメアリーに iam:PassRole アクションの実行を許可する必 要があります。

サポートが必要な場合は、 AWS 管理者にお問い合わせください。サインイン認証情報を提供した担 当者が管理者です。

<span id="page-53-0"></span>自分の 以外のユーザーに自分のリソース AWS アカウント へのアクセス AWS Supply Chain を許可したい

他のアカウントのユーザーや組織外の人が、リソースにアクセスするために使用できるロールを作成 できます。ロールの引き受けを委託するユーザーを指定できます。リソースベースのポリシーまた はアクセスコントロールリスト (ACL) をサポートするサービスの場合、それらのポリシーを使用し て、リソースへのアクセスを付与できます。

詳細については、以下を参照してください:

- がこれらの機能 AWS Supply Chain をサポートしているかどうかを確認するには、「」を参照し てください[が IAM と AWS Supply Chain 連携する方法。](#page-44-0)
- 所有 AWS アカウント している のリソースへのアクセスを提供する方法については、[IAM ユー](https://docs.aws.amazon.com/IAM/latest/UserGuide/id_roles_common-scenarios_aws-accounts.html) [ザーガイドの「所有 AWS アカウント している別の の IAM ユーザーへのアクセスを](https://docs.aws.amazon.com/IAM/latest/UserGuide/id_roles_common-scenarios_aws-accounts.html)提供する」を 参照してください。
- リソースへのアクセスをサードパーティー に提供する方法については AWS アカウント、IAM ユーザーガイドの[「サードパーティー AWS アカウント が所有する へのアクセスを](https://docs.aws.amazon.com/IAM/latest/UserGuide/id_roles_common-scenarios_third-party.html)提供する」を 参照してください。
- ID フェデレーションを介してアクセスを提供する方法については、IAM ユーザーガイドの[外部認](https://docs.aws.amazon.com/IAM/latest/UserGuide/id_roles_common-scenarios_federated-users.html) [証されたユーザーへのアクセスの提供 \(ID フェデレーション\)](https://docs.aws.amazon.com/IAM/latest/UserGuide/id_roles_common-scenarios_federated-users.html) を参照してください。

• クロスアカウントアクセスでのロールとリソースベースのポリシーの使用の違いについては、IAM ユーザーガイドの[「IAM でのクロスアカウントリソースアクセス」](https://docs.aws.amazon.com/IAM/latest/UserGuide/access_policies-cross-account-resource-access.html)を参照してください。

# AWS の AWS Supply Chain 向けマネージドポリシー

AWS マネージドポリシーは、AWS が作成して管理するスタンドアロンのポリシーです。AWS マ ネージドポリシーは、多くの一般的なユースケースでアクセス許可を提供できるように設計されてお り、ユーザー、グループ、ロールへのアクセス許可の割り当てをすぐに開始できます。

AWS マネージドポリシーは、ご利用の特定のユースケースに対して最小特権のアクセス許可を付与 しない場合があることにご注意ください。AWS のすべてのお客様が使用できるようになるのを避け るためです。ユースケースに応じた [カスタマー管理ポリシー](https://docs.aws.amazon.com/IAM/latest/UserGuide/access_policies_managed-vs-inline.html#customer-managed-policies) を定義することで、アクセス許可を絞 り込むことをお勧めします。

AWS マネージドポリシーで定義したアクセス許可は変更できません。AWS が AWS マネージドポリ シーに定義されているアクセス許可を更新すると、更新はポリシーがアタッチされているすべてのプ リンシパルアイデンティティ (ユーザー、グループ、ロール) に影響します。新しい AWS のサービ スを起動するか、既存のサービスで新しい API オペレーションが使用可能になると、AWS が AWS マネージドポリシーを更新する可能性が最も高くなります。

詳細については、「IAM ユーザーガイド」の「[AWS マネージドポリシー](https://docs.aws.amazon.com/IAM/latest/UserGuide/access_policies_managed-vs-inline.html#aws-managed-policies)」を参照してください。

### <span id="page-54-0"></span>AWS マネージドポリシー: AWSSupplyChainFederationAdminAccess

AWSSupplyChainFederationAdminAccess は、AWS Supply Chain アプリケーションないで アクションを実行するのに必要なアクセス許可を含めた AWS Supply Chain アプリケーショ ンのアクセスを AWS Supply Chain フェデレーションユーザーに提供します。このポリシー は IAM アイデンティティセンターのユーザーとグループに管理アクセス許可を付与し、AWS Supply Chain が作成したロールにアタッチされています。その他の IAM エンティティには AWSSupplyChainFederationAdminAccess ポリシーをアタッチすべきではありません。

このポリシーは scn:\* アクセス許可を介して AWS Supply Chain へのアクセスをすべて提供すると はいえ、ユーザーのアクセス許可は AWS Supply Chain ロールに応じて異なります。AWS Supply Chain ロールには必要なアクセス許可のみが含まれ、管理 API へのアクセス許可はありません。

アクセス許可の詳細

このポリシーに含まれているアクセス許可は、次のとおりです。

- Chime Amazon Chime AppInstance でユーザーを作成したり削除したりするためのアクセス許 可を提供します。チャネル、チャネルのメンバー、モデレーターを管理するためのアクセス許可 を提供します。チャネルにメッセージを送信するためのアクセス許可を提供します。Chime オペ レーションの範囲は「SCNInstanceId」のタグが付いたアプリケーションインスタンスに限定され ます。
- AWS IAM Identity Center (AWS SSO)– ユーザープロファイルの関連付けと関連付けの解 除、IAM アイデンティティセンターのアプリケーションインスタンスに関連付けられたプロファ イルの一覧表示に必要なアクセス許可を提供します。
- AppFlow 接続プロファイルを作成、更新、削除するためのアクセス許可を提供します。 フロー を作成、更新、削除、開始、停止するためのアクセス許可を提供します。フローのタグ付けとタグ 解除、フローレコードの説明へのアクセス許可を提供します。
- Amazon S3 すべてのバケットを一覧表示するためのアクセス許可を提供し ます。リソース arn arn:aws:s3:::aws-supply-chain-data-\* を含むバケットへの GetBucketLocation、GetBucketPolicy、PutObject、GetObject、ListBucket のアクセス許可を提供 します。
- SecretsManager シークレットの作成とシークレットポリシーの更新のアクセス許可を提供し ます。
- KMS Amazon AppFlow サービスにキーとキーのエイリアスへのアクセス許可を提 供します。key-value aws-suply-chain-access : true でタグ付けされた KMS キーに DescribeKey、CreateGrant、ListGrants のアクセス許可を提供します。シークレットの作成とシー クレットポリシーの更新のためのアクセス許可を提供します。

アクセス許可 (kms:ListKeys、kms:ListAliases、kms:GenerateDataKey、kms:Decrypt) は Amazon AppFlow に限定されません。このアクセス許可はアカウント内の任意の AWS KMS キーにも付与 できます。

このポリシーの許可を確認するには、AWS Management Console の 「[AWSSupplyChainFederationAdminAccess](https://console.aws.amazon.com/iam/home#/policies/arn:aws:iam::aws:policy/AWSSupplyChainFederationAdminAccess)」を参照してください。

# AWS マネージドポリシーの AWS Supply Chain に関する更新

このサービスによる追跡開始以降に行われた AWS Supply Chain 向けの AWS マネージドポリシー に対する更新の詳しい説明は、次の表のとおりです。このページの変更に関する自動通知について は、「AWS Supply Chain ドキュメントの履歴」ページの RSS フィードをサブスクライブしてくだ さい。

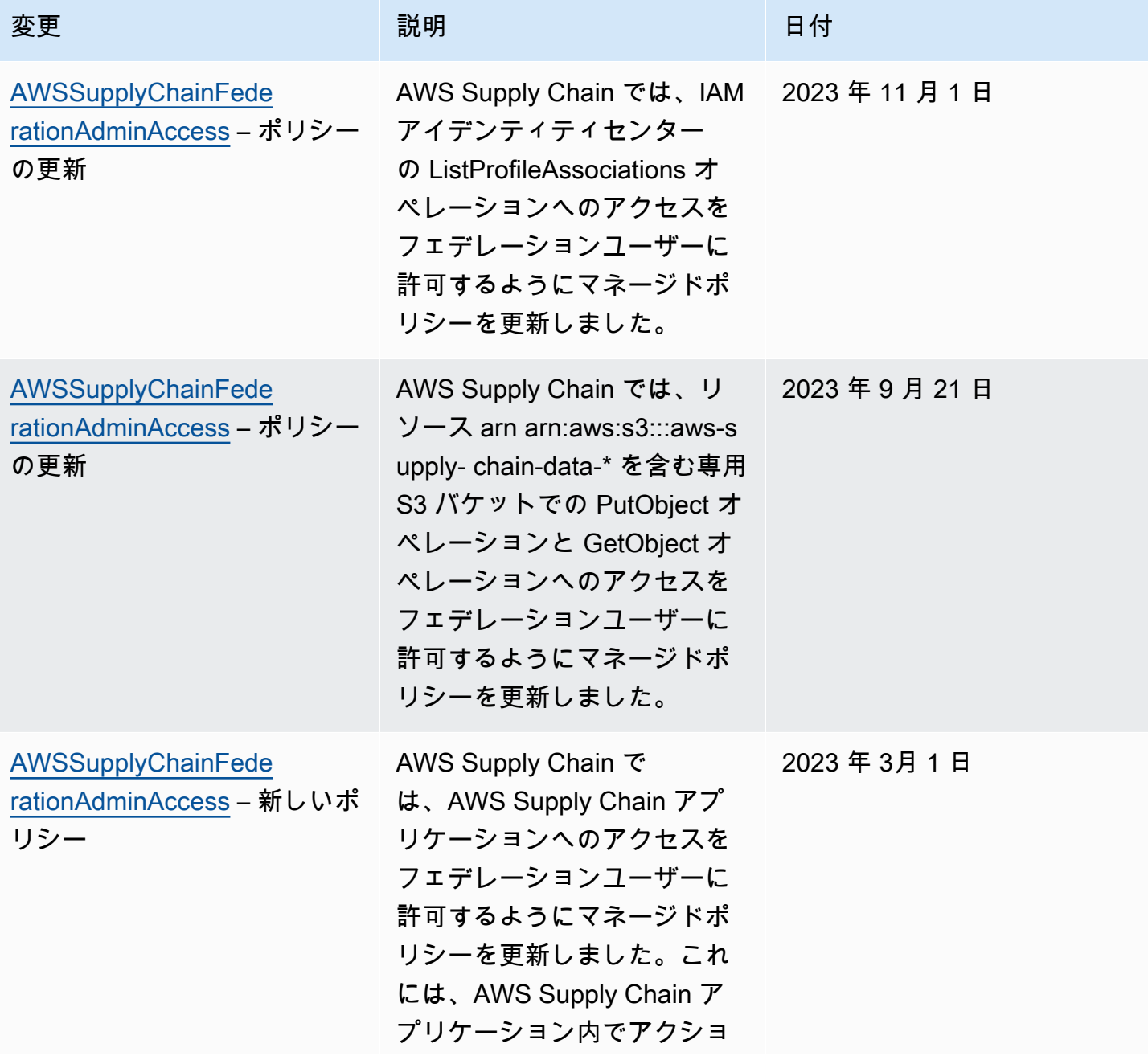

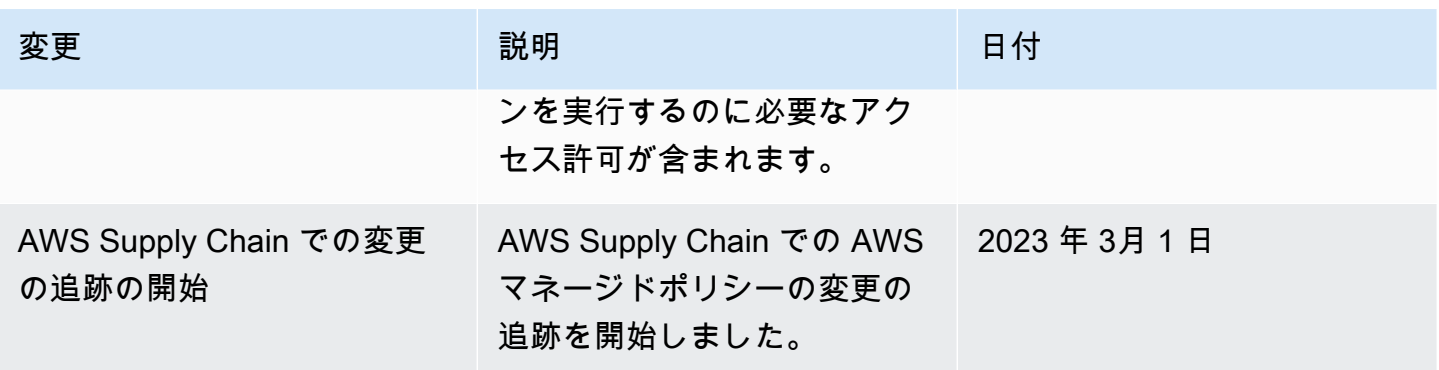

# AWS Supply Chain のコンプライアンス検証

第三者監査人が、複数の AWS コンプライアンスプログラムの一環として AWS Supply Chain のセキュリティとコンプライアンスを評価します。このようなプログラムに は、SOC、PCI、FedRAMP、HIPAA などがあります。

特定のコンプライアンスプログラムの対象となる AWS のサービス サービスのリストについては、 「[コンプライアンスプログラムによる対象範囲内の AWS のサービス」](https://aws.amazon.com/compliance/services-in-scope/)を参照してください。一般的 な情報については、「[AWS コンプライアンスプログラム」](https://aws.amazon.com/compliance/programs/)「」「」を参照してください。

AWS Artifact を使用して、サードパーティーの監査レポートをダウンロードできます。詳細について は、「[AWS Artifact 内のレポートのダウンロード](https://docs.aws.amazon.com/artifact/latest/ug/downloading-documents.html)」を参照してください。

AWS Supply Chain を使用する際のお客様のコンプライアンス責任は、お客様のデータの機密性、企 業のコンプライアンス目標、適用法と規制に応じて異なります。AWS は、コンプライアンスに役立 つ次のリソースを提供しています。

- 「[セキュリティとコンプライアンスのクイックスタートガイド](https://aws.amazon.com/quickstart/?awsf.quickstart-homepage-filter=categories%23security-identity-compliance)」 これらのデプロイガイドに は、アーキテクチャ上の考慮事項の説明と、セキュリティとコンプライアンスに重点を置いたベー スラインの AWS 環境をデプロイするためのステップが記載されています。
- [HIPAA セキュリティおよびコンプライアンスホワイトペーパーのアーキテクチャの設計](https://docs.aws.amazon.com/whitepapers/latest/architecting-hipaa-security-and-compliance-on-aws/architecting-hipaa-security-and-compliance-on-aws.html) このホ ワイトペーパーでは、企業が AWS を使用して HIPAA 準拠のアプリケーションを作成する方法に ついて説明します。
- 「[AWS コンプライアンスのリソース」](https://aws.amazon.com/compliance/resources/) このワークブックおよびガイドのコレクションは、ユー ザーの業界や拠点で適用される場合があります。
- 「AWS Config デベロッパーガイド」の [ルールを使用したリソースの評価](https://docs.aws.amazon.com/config/latest/developerguide/evaluate-config.html)  このガイドでは、リ ソース設定が社内慣行、業界ガイドライン、規制にどの程度準拠しているかを評価します。

• [AWS Security Hub](https://docs.aws.amazon.com/securityhub/latest/userguide/what-is-securityhub.html) – この AWS のサービス では、AWS 内のセキュリティ状態が包括的に示され、 業界標準のセキュリティとベストプラクティスへの準拠の確認に役立ちます。

## AWS Supply Chain での耐障害性

AWS のグローバルインフラストラクチャは、AWS リージョンとアベイラビリティーゾーンを中 心に構築されています。AWS リージョン は、物理的に分離され、隔離された複数のアベイラビリ ティーゾーンを提供します。アベイラビリティーゾーンは、低レイテンシー、高スループット、高 度の冗長ネットワークで接続されています。アベイラビリティーゾーンでは、ゾーン間で中断するこ となく自動的にフェイルオーバーするアプリケーションとデータベースを設計および運用することが できます。アベイラビリティーゾーンは、従来の単一または複数のデータセンターインフラストラク チャよりも可用性が高く、フォールトトレラントで、スケーラブルです。

AWS リージョン とアベイラビリティーゾーンの詳細については、「[AWS グローバルインフラスト](https://aws.amazon.com/about-aws/global-infrastructure/) [ラクチャ](https://aws.amazon.com/about-aws/global-infrastructure/)」を参照してください。

AWS では、AWS Supply Chain グローバルインフラストラクチャに加えて、データの耐障害性と バックアップのニーズに対応できるように複数の機能を提供しています。

# ロギングとモニタリング AWS Supply Chain

ロギングとモニタリングは、 AWS AWS サプライチェーンやその他のソリューションの信頼性、可 用性、パフォーマンスを維持する上で重要な部分です。 AWS AWS CloudTrail AWS サプライチェー ンを監視し、問題が発生した場合は報告し、必要に応じて自動アクションを実行するための監視ツー ルを提供します。

**G** Note

AWS Supply Chain コンソールからのみ呼び出された API AWS CloudTrailが取り込まれま す。

AWS CloudTrail は、 AWS アカウント により、またはそのアカウントに代わって行われた API コー ルや関連イベントを取得し、指定した Amazon S3 バケットにログファイルを送信します。 AWSを 呼び出したユーザーとアカウント、呼び出し元の IP アドレス、および呼び出し日時を特定できま す。 AWS サプライチェーンイベントは scn.amazonaws.com で確認できます。詳細については、 『[AWS CloudTrail ユーザーガイド』](https://docs.aws.amazon.com/awscloudtrail/latest/userguide/)を参照してください。

#### **a** Note

AWS Supply Chain以下の点に注意してください。

- アクセス権のないユーザーを招待しても AWS Supply Chain、そのユーザーはウェブアプ リケーションから受け取る通知の情報を受け取りません。招待されたユーザーは、ウェブ アプリケーションへのリンクが記載されたメール通知を受け取ります。必要なユーザーア クセス許可を持っている場合にのみ、ログインして通知の内容を表示できます。
- 特定の Insight に対するユーザーアクセス許可の有無を問わず、すべてのユーザーが Insights のチャットメッセージを表示できます。
- アプリケーション管理者は、 AWS Supply Chain ユーザーをインスタンスに追加すると、 そのユーザーはにアクセスできます AWS KMS key。ユーザーのアクセス許可を管理し て、ユーザーを追加したり削除したりできます。ユーザーのアクセス許可の詳細について は、「[ユーザーのアクセス許可ロール](#page-22-0)」を参照してください。

AWS Supply Chain 内のデータイベント CloudTrail

[データイベント](https://docs.aws.amazon.com/awscloudtrail/latest/userguide/logging-data-events-with-cloudtrail.html#logging-data-events)では、リソース上またはリソース内で実行されるリソースオペレーション (Amazon S3 オブジェクトの読み取りまたは書き込みなど) についての情報が得られます。これらのイベント は、データプレーンオペレーションとも呼ばれます。データイベントは、多くの場合、高ボリューム のアクティビティです。デフォルトでは、 CloudTrail データイベントは記録されません。 CloudTrail イベント履歴にはデータイベントは記録されません。

追加の変更がイベントデータに適用されます。 CloudTrail 価格について詳しくは、[「AWS](https://aws.amazon.com/cloudtrail/pricing/)  [CloudTrail 価格設定」](https://aws.amazon.com/cloudtrail/pricing/)を参照してください。

CloudTrail コンソール、、または CloudTrail API オペレーションを使用して AWS CLI、 AWS Supply Chain リソースタイプのデータイベントをログに記録できます。

- CloudTrail コンソールを使用してデータイベントを記録するには、[トレイルまたはイベントデータ](https://docs.aws.amazon.com/awscloudtrail/latest/userguide/query-event-data-store-cloudtrail.html) [ストアを作成してデータイベントを記録するか](https://docs.aws.amazon.com/awscloudtrail/latest/userguide/query-event-data-store-cloudtrail.html)、[既存のトレイルまたはイベントデータストアを更](https://docs.aws.amazon.com/awscloudtrail/latest/userguide/logging-data-events-with-cloudtrail.html#logging-data-events-console) [新してデータイベントを記録します](https://docs.aws.amazon.com/awscloudtrail/latest/userguide/logging-data-events-with-cloudtrail.html#logging-data-events-console)。
	- 1. [データイベント] を選択してデータイベントをログに記録します。
	- 2. データイベントタイプリストから、データイベントを記録したいリソースタイプを選択しま す。
- 3. 使用するログセレクターテンプレートを選択します。リソースタイプのすべてのデータイ ベントをログに記録したり、readOnlyすべてのイベントをログに記録したり、、フィー ルドをフィルタリングするカスタムログセレクターテンプレートを作成したりできま す。writeOnly readOnly eventName resources.ARN
- を使用してデータイベントを記録するには AWS CLI、フィールドをリソースタイ プ値と等しく、--advanced-event-selectorseventCategoryDataフィー ルドをリソースタイプ値と等しく設定するようにパラメータを設定しま す。resources.type、、readOnlyresources.ARNの各フィールドの値を基準にフィルタリン グする条件を追加できます。eventName
	- データイベントをログに記録するようにトレイルを設定するには、[put-event-selectors](https://docs.aws.amazon.com/cli/latest/reference/cloudtrail/put-event-selectors.html)コマン ドを実行します。詳しくは、「[トレイルのデータイベントのロギング」を参照してください。](https://docs.aws.amazon.com/awscloudtrail/latest/userguide/logging-data-events-with-cloudtrail.html#logging-data-events-CLI-trail-examples) [AWS CLI](https://docs.aws.amazon.com/awscloudtrail/latest/userguide/logging-data-events-with-cloudtrail.html#logging-data-events-CLI-trail-examples)
	- データイベントを記録するようにイベントデータストアを構成するには、[create-event-data](https://docs.aws.amazon.com/cli/latest/reference/cloudtrail/create-event-data-store.html)[storeコ](https://docs.aws.amazon.com/cli/latest/reference/cloudtrail/create-event-data-store.html)マンドを実行してデータイベントを記録する新しいイベントデータストアを作成する か、[update-event-data-store](https://docs.aws.amazon.com/cli/latest/reference/cloudtrail/update-event-data-store.html)コマンドを実行して既存のイベントデータストアを更新します。詳 細については、「[を使用したイベントデータストアのデータイベントのロギング](https://docs.aws.amazon.com/awscloudtrail/latest/userguide/logging-data-events-with-cloudtrail.html#logging-data-events-CLI-eds-examples)」を参照してく ださい AWS CLI。

\*高度なイベントセレクターを設定してeventName、readOnly、resources.ARNの各フィー ルドを絞り込んで、重要なイベントのみを記録できます。フィールドの詳細については、 「[AdvancedFieldSelector](https://docs.aws.amazon.com/awscloudtrail/latest/APIReference/API_AdvancedFieldSelector.html)」を参照してください。

# AWS Supply Chain の管理イベント CloudTrail

[管理イベントは](https://docs.aws.amazon.com/awscloudtrail/latest/userguide/logging-management-events-with-cloudtrail.html#logging-management-events)、 AWS アカウント内のリソースに対して実行される管理操作に関する情報を提供し ます。これらのイベントは、コントロールプレーンオペレーションとも呼ばれます。デフォルトで は、 CloudTrail 管理イベントが記録されます。

AWS Supply Chain は、 CloudTrail すべてのコントロールプレーンの操作を管理イベントとして記録 します。

### AWS Supply Chain ウェブアプリケーション API

このセクションに記載されている API は、 AWS Supply Chain フェデレーティッドユーザーに代 わってアプリケーションによって呼び出されます。これらの API CloudTrail はログには表示されず、 「サービス認証リファレンス」ドキュメントにも記録されません。を参照してください[AWS Supply](https://docs.aws.amazon.com/service-authorization/latest/reference/list_awssupplychain.html) [Chain](https://docs.aws.amazon.com/service-authorization/latest/reference/list_awssupplychain.html)。これらの API へのアクセスは、 AWS Supply Chain フェデレーティッドユーザーロールの権 限に基づいてアプリケーションによって制御されます。アプリケーションの中断を防ぐためにこれら の API へのアクセスを制御しようとしてはいけません。 AWS Supply Chain

#### ユーザーロール

次の API は、でのユーザー、ユーザーロール、ユーザー通知、チャットメッセージの管理に使用さ れます。 AWS Supply Chain

scn:AddMembersToResourceBasedChat scn:AssignGalaxyRoleToUser scn:AssociateUser scn:BatchGetUsers scn:BatchMarkNotificationAsDelivered scn:CreateRole scn:DeleteRole scn:DescribeChatForUser scn:GetAccessDetailConfig scn:GetChatPreferencesForUser scn:GetMessagingSessionConnectionDetails scn:GetNotificationsPreference scn:GetOrCreateChimeUser scn:GetOrCreateResourceBasedChat scn:GetOrCreateUserBasedChat scn:GetOrganizationInfo scn:GetResourceBasedChatArn scn:GetUserDetails scn:ListChatMembers scn:ListChatMessages scn:ListChatModerators scn:ListChats scn:ListRoles scn:ListUserNotifications scn:ListUsersWithRole scn:MarkNotificationAsDelivered scn:MarkNotificationAsRead scn:RemoveMemberFromResourceBasedChat scn:RemoveUser scn:SearchChimeUsers scn:SearchUsers scn:SendChatMessage

scn:SetNotificationsPreference scn:UpdateChatPreferencesForUser scn:UpdateChatReadMarker scn:UpdateOrganizationInfo scn:UpdateRole scn:UpdateUser

データレイク

次の API は、データレイク内のデータフローと接続の作成と管理に使用されます。

scn:CreateConnection scn:CreateDataflow scn:CreateDeleteDataByPartitionJob scn:CreateExtractFlows scn:CreatePresignedUrl scn:CreateSampleParsingJob scn:CreateSapODataConnection scn:CreateUpdateDatasetSchemaJob scn:DeleteConnection scn:DeleteDataflow scn:DeleteExtractFlows scn:DeleteSapODataConnection scn:describeDatasetGroup scn:DescribeDataset scn:DescribeJob scn:GetConnection scn:GetCreateExtractFlowsStatus scn:GetDataflow scn:ListConnections scn:ListCustomerFiles scn:ListDataflows scn:ListDataflowStats scn:ListDatasets scn:UpdateConnection scn:UpdateDataflow scn:UpdateExtractFlow

# インサイト

Insights アプリケーションでは、フィルター、ウォッチリストの管理、インベントリの変更の表示に 次の API を使用します。

scn:AddModeratorToResourceBasedChat scn:ComputePostRebalancedQuantities scn:ComputePostRebalancedQuantitiesV1 scn:CreateInsightFilter scn:CreateInsightSubscription scn:DeleteInsightFilter scn:DeleteInsightSubscription scn:GetInsightLineItem scn:GetInsightSubscription scn:GetInstanceAttribute scn:GetInstanceRequiredDatasetAvailabilityStatus scn:GetKpiData scn:GetModelEndpointStatus scn:GetPIVForProduct scn:GetPIVForSite scn:GetPIVForSiteAndProduct scn:GetPIVForSitesAndProducts scn:GetProducts scn:GetProductSummaryAggregates scn:GetSites scn:GetSiteSummaryAggregates scn:IsUserAuthorizedForInsightLineItem scn:ListCustomAttributeValues scn:ListGeographiesAsGalaxyAdmin scn:ListInsightFilters scn:ListInsightLineItems scn:ListInsightSubscriptions scn:ListInventoryQuantityAggregates scn:ListInventoryRisksBySiteAndProduct scn:ListInventorySummariesBySite scn:ListPIVProductsBySite scn:ListProductHierarchiesAsGalaxyAdmin scn:ListProducts scn:ListProductsAsGalaxyAdmin scn:ListSites scn:ListUsers

scn:PotentiallyComputeThenListRebalancingOptionsForInsightLineItem scn:RegisterInstanceAttribute scn:UpdateInsightFilter scn:UpdateInsightLineItemStatus scn:UpdateInsightSubscription scn:UpdateRebalancingOptionStatus scn:UpdateRebalancingOptionStatusV1

#### Demand Planning

次の API は、予測、需要計画、またはワークブックの作成と管理に使用されます。 AWS Supply **Chain** 

```
scn:AssociateDatasetWithWorkbook
scn:CreateBaselineForecast
scn:CreateDemandPlan
scn:CreateDemandPlanningCycle
scn:CreateDemandPlanningDatasetExportJob
scn:CreateDerivedForecast
scn:CreateWorkbook
scn:DeleteDemandForecastConfig
scn:DeleteDemandPlanningCycle
scn:DeleteDerivedForecast
scn:DeleteWorkbook
scn:DescribeBaselineForecast
scn:DescribeDemandPlanningCycleAccuracyJob
scn:DescribeDerivedForecast
scn:DescribePlanningCycle
scn:DescribeWorkbook
scn:DisassociatePlanningCycle
scn:GetDemandForecastConfig
scn:GetDemandPlan
scn:GetDemandPlanningCycle
scn:GetDemandPlanningCycleAccuracy
scn:GetDemandPlanningDatasetJob
scn:ListDemandPlans
scn:ListDerivedForecasts
scn:ListForecastingJobs
scn:ListPlanningCycles
```
scn:ListWorkbooks scn:PublishDemandPlan scn:PutDemandForecastConfig scn:StartDemandPlanningCycleAccuracyJob scn:StartForecastingJob scn:UpdateDemandPlan scn:UpdateDemandPlanningCycleMetadata scn:UpdateWorkbook

### 供給計画

供給計画の作成と管理には AWS Supply Chain 、次の API が使用されます。

scn:CreateReplenishmentPipeline scn:GetReplenishmentPipeline scn:UpdateReplenishmentPipeline scn:ListReplenishmentPipelinesByInstance scn:GetInstanceReplenishmentConfig scn:CreateBacktest scn:CreateReplenishmentReviewInstanceConfig scn:GetReplenishmentReviewInstanceConfig scn:ListReplenishmentVendors scn:GetExceptionsSupplyInsightsStatistics scn:GetPorSupplyInsightsStatistics scn:GetPlanToPOConversionAnalytics scn:GetPurchasePlanStatistics scn:ListPlanExceptions scn:ListPurchaseOrderRequestLines scn:UpdatePurchaseOrderRequestLines scn:ListBomPurchasePlans scn:ListBomProductionPlans scn:ListBomTransferPlans scn:ListBomInsights scn:ListBomProcesses scn:ExportBomPlans scn:GetBomPlanSummary scn:GetDashboardAnalytics scn:GetPurchaseOrderRequestExplanation scn:ListBomSupplyPlan

scn:GetBomPlanRecordDetails scn:GetBomPlanSummaryAnalytics scn:ListBomPurchaseOrders scn:ListBomTransferOrders scn:ListBomProductionOrders scn:ExportAllExplodedBoms scn:ExportBillOfMaterials scn:ExportInventoryPolicy scn:ExportProductionProcess scn:ExportSourcingRule scn:ExportTransportationLane scn:ExportVendorLeadTime scn:ImportBillOfMaterials scn:ImportInventoryPolicy scn:ImportProductionProcess scn:ImportSourcingRule scn:ImportTransportationLane scn:ImportVendorLeadTime

# のクォータ AWS Supply Chain

AWS アカウント には、各 について、以前は制限と呼ばれていたデフォルトのクォータがあります AWS のサービス。特に明記されていない限り、クォータは地域固有です。アカウントレベルに設定 されているリソースのクォータの引き上げをリクエストできます。アカウントレベルのクォータの詳 細については、以下の表を参照してください。

のクォータを表示するには AWS Supply Chain[、Service Quotas コンソール を](https://console.aws.amazon.com/servicequotas/home)開きます。ナビゲー ションペインで、[AWS services] を選択し、AWS Supply Chain を選択します。

クォータの引き上げをリクエストするには、「Service Quotas ユーザーガイド」の[「クォータ引き](https://docs.aws.amazon.com/servicequotas/latest/userguide/request-quota-increase.html) [上げリクエスト](https://docs.aws.amazon.com/servicequotas/latest/userguide/request-quota-increase.html)」を参照してください。Service Quotas でクォータがまだ利用できない場合は[、制](https://console.aws.amazon.com/support/home#/case/create?issueType=service-limit-increase) [限の引き上げ](https://console.aws.amazon.com/support/home#/case/create?issueType=service-limit-increase) フォームを使用します。

には、 に関連する以下のクォータ AWS アカウント があります AWS Supply Chain。

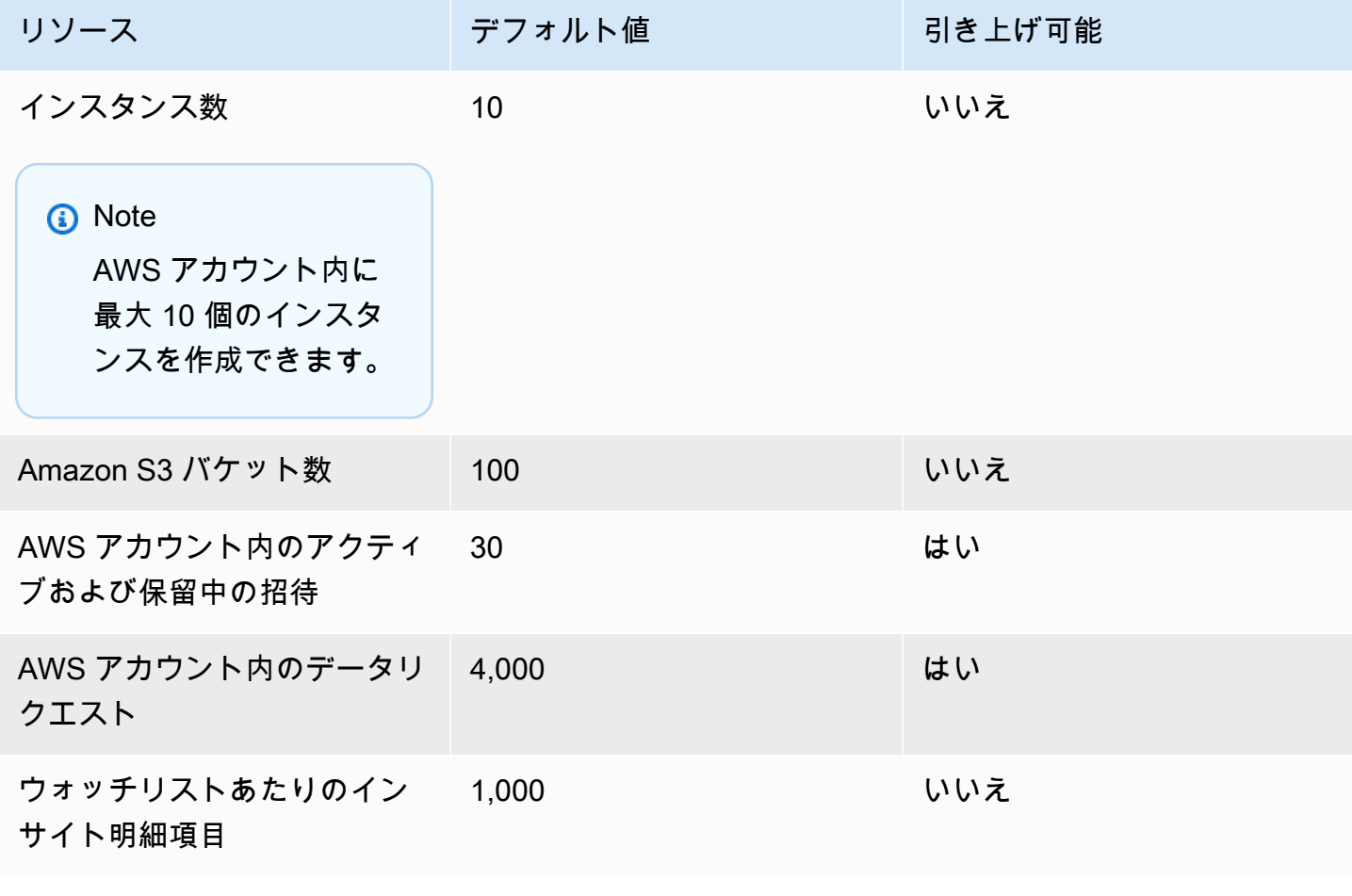

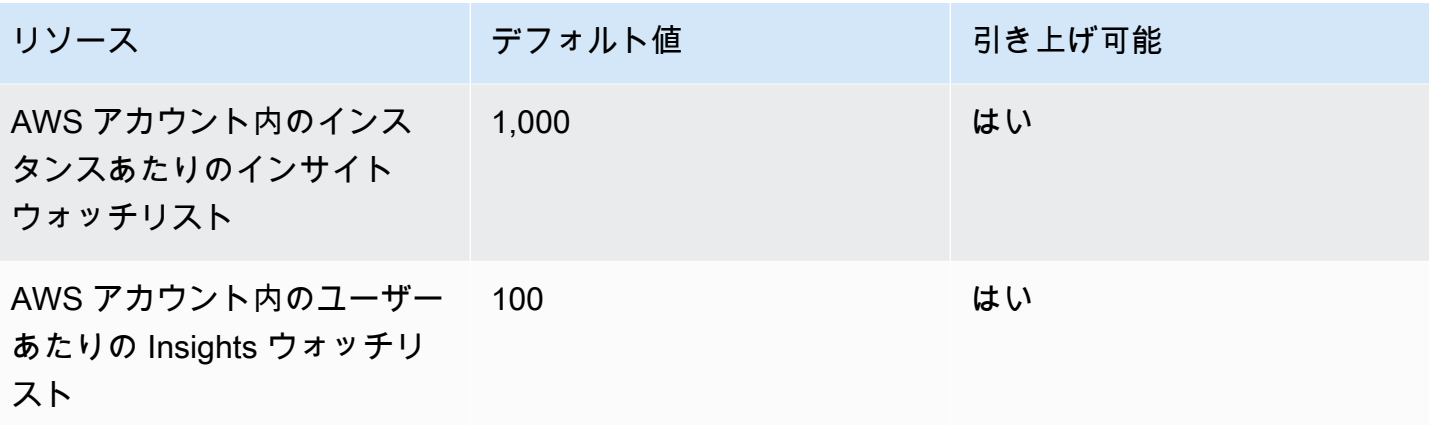

# AWS Supply Chain の管理サポートを受ける

管理者が AWS Supply Chain のサポートに問い合わせる必要がある場合、次のいずれかのオプショ ンを選択します。

- AWS Support アカウントがある場合は、[サポートセンター](https://console.aws.amazon.com/support/home) にアクセスして、チケットを送信しま す。
- [AWS Management Console](https://console.aws.amazon.com/) を開き、[AWS Supply Chain]、[サポート]、[Create case] の順に選択 します。

次の情報を入力すると役に立ちます。

- 使用する AWS Supply Chain インスタンスの ID または ARN
- 使用する AWS リージョン
- 問題についての詳しい説明

# <span id="page-70-0"></span>『 AWS Supply Chain 管理者ガイド』のドキュメント履歴

次の表では、 AWS Supply Chainのドキュメンテーションリリースについて説明しています。

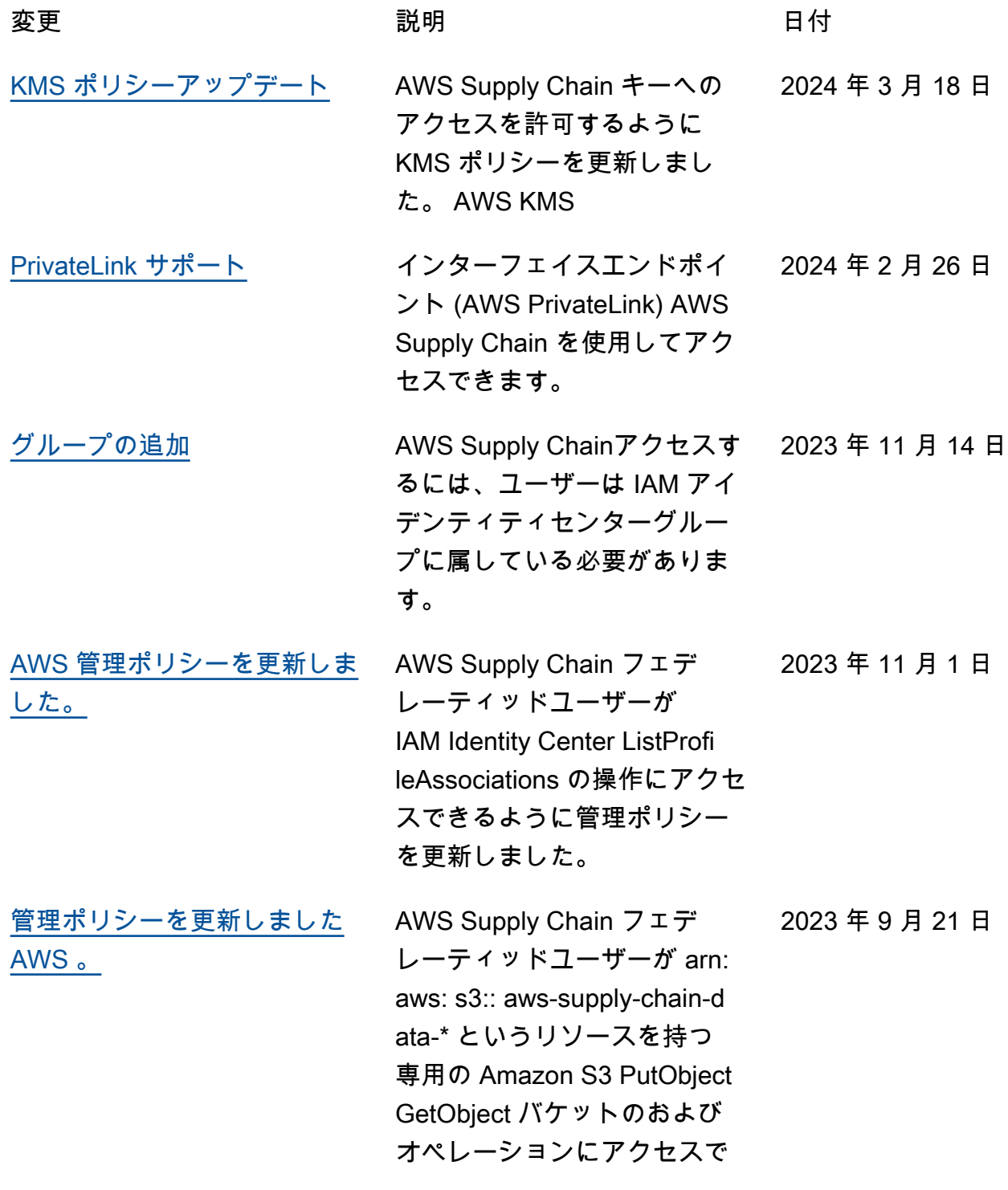

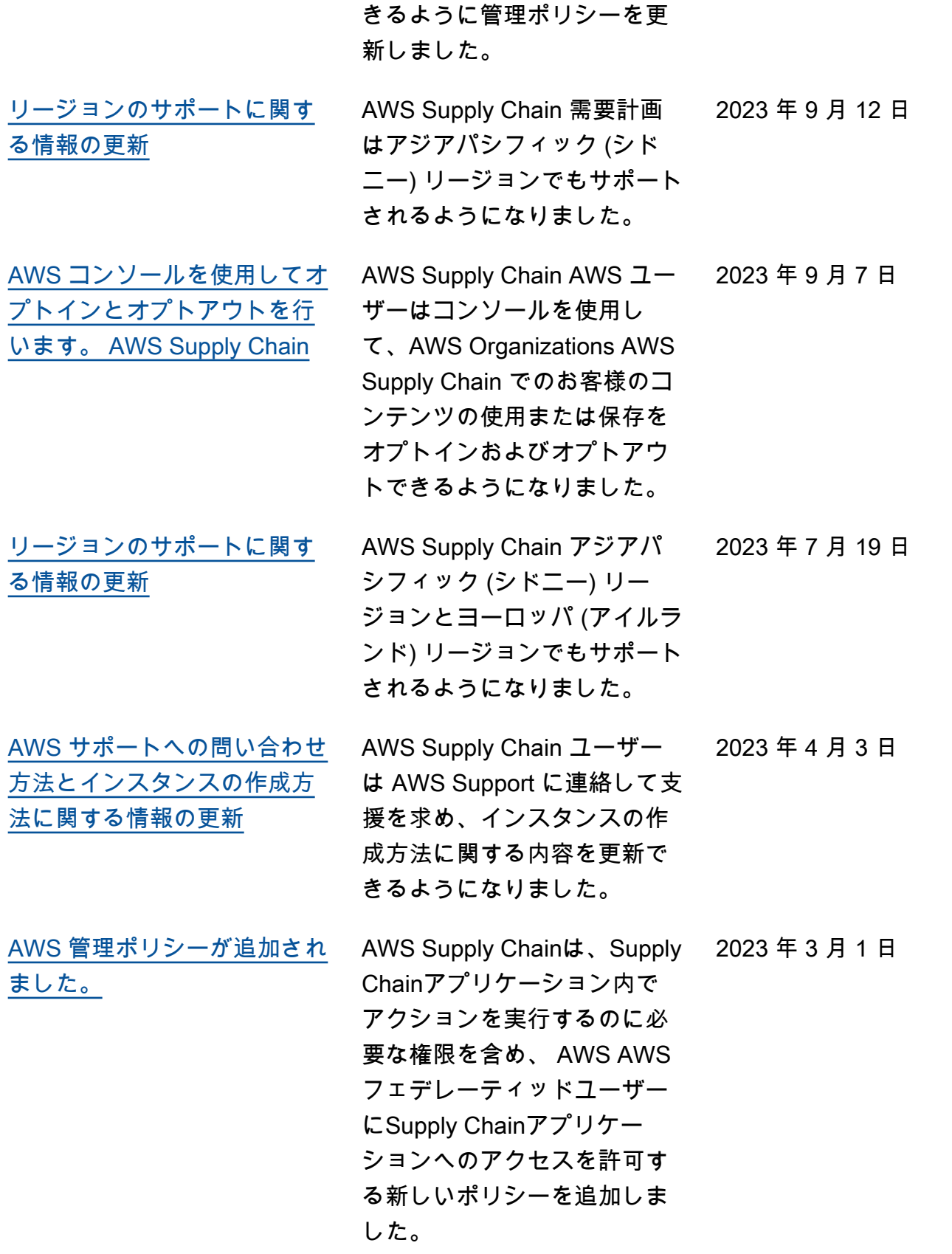
2022 年 11 月 29 日

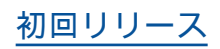

<u>[初回リリース](#page-70-0)</u> インパンの AWS Supply Chain 管理者ガ

イドの初回リリース。

翻訳は機械翻訳により提供されています。提供された翻訳内容と英語版の間で齟齬、不一致または矛 盾がある場合、英語版が優先します。